# Fax server, Asterisk e ISDN

Per sistemi linux Fedora

Revisione Marzo 2010

Gianrico Fichera – email: gianrico@gianrico.com -

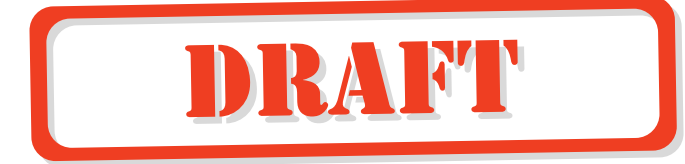

# *Indice delle figure*

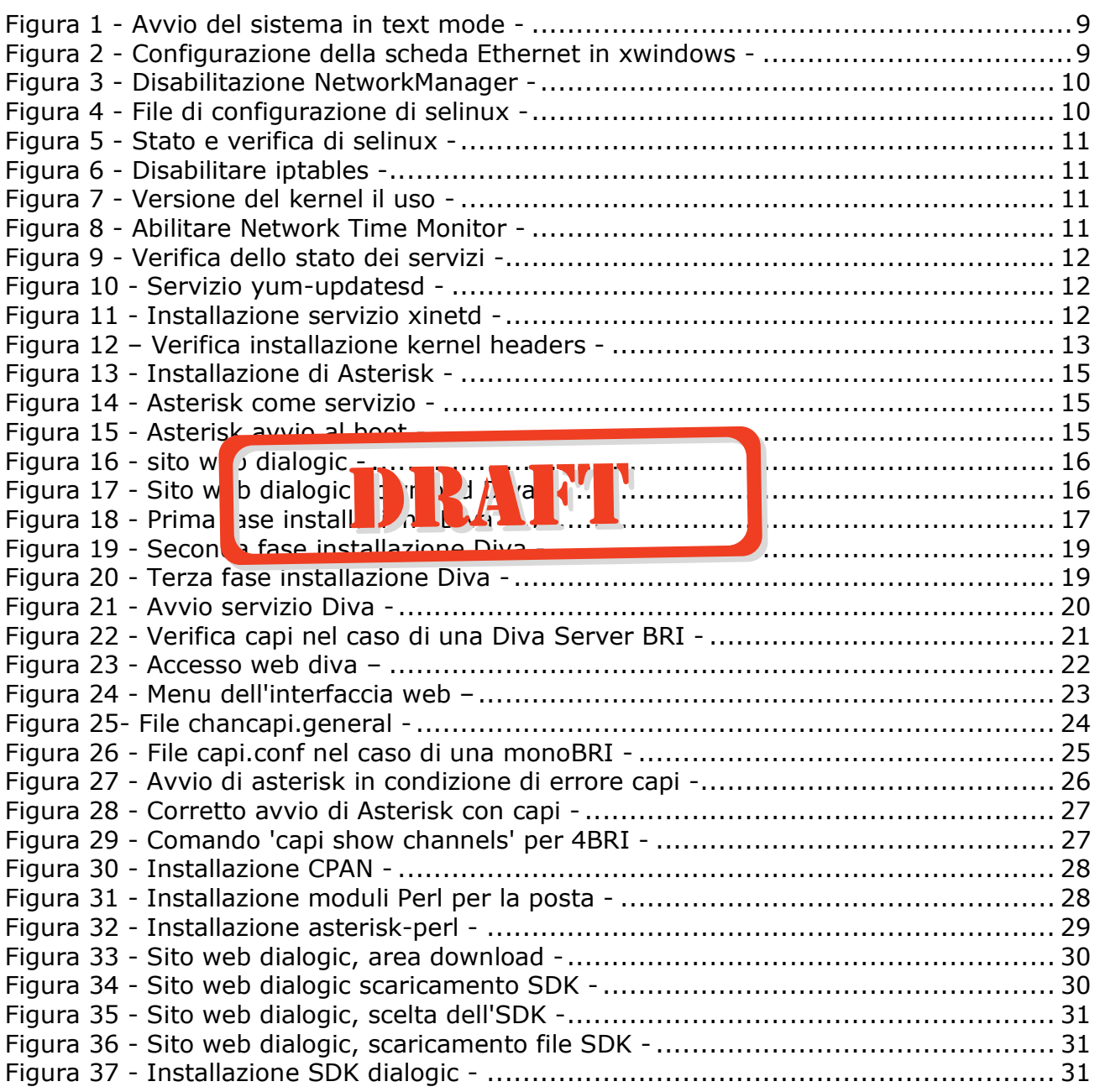

# *Indice analitico*

*DSP hardware; 5 dsp software; 5 fax relay; 6 Hylafax; 5* 

*nomodeset; 7 Noojee Fax; 5 T.38; 6 uname; 9* 

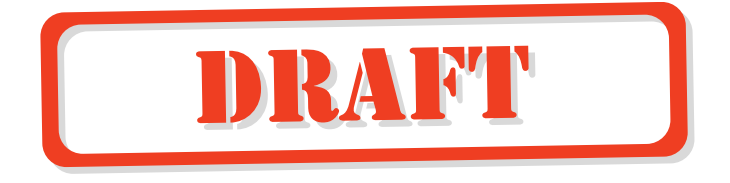

## **Sommario**

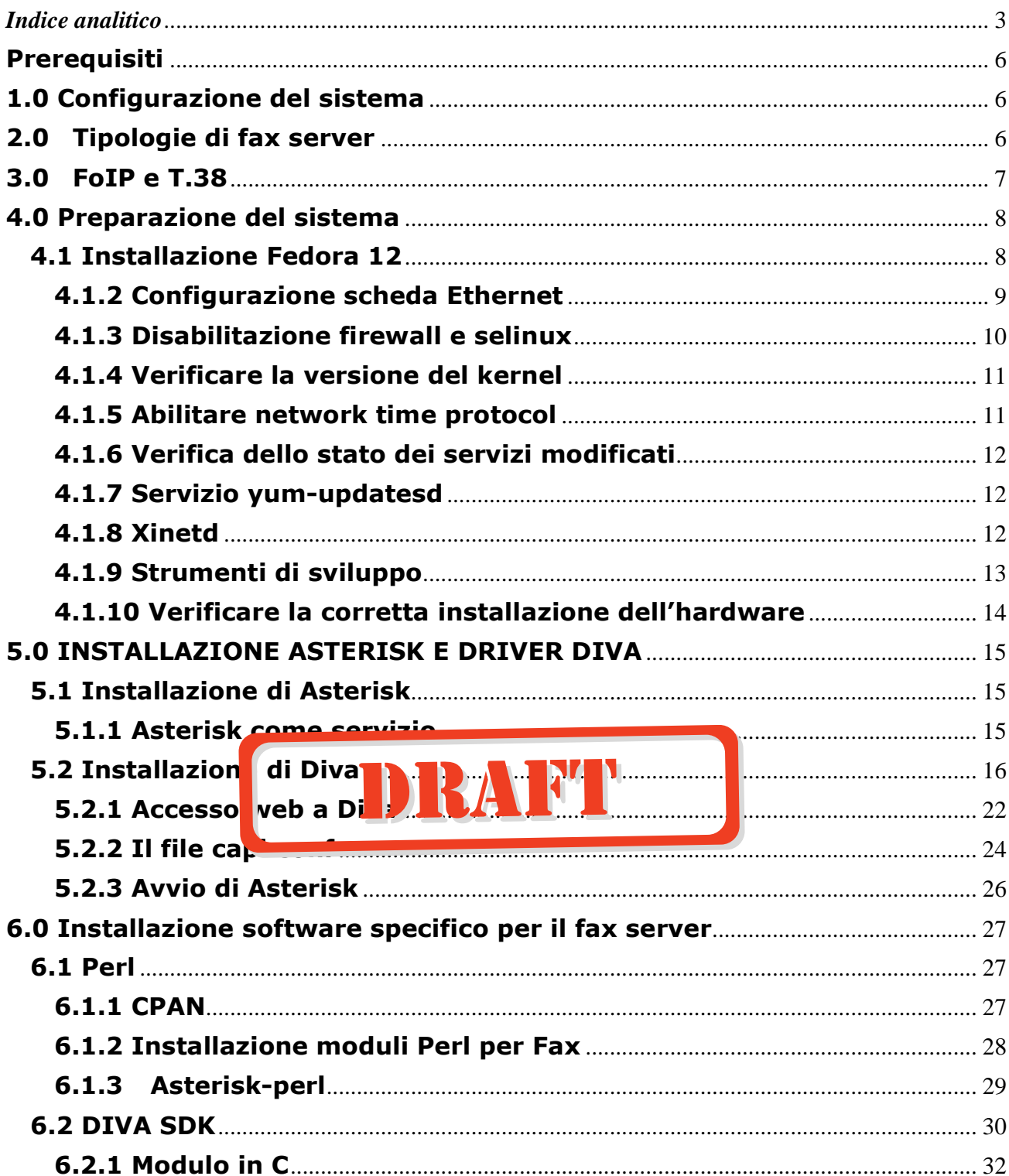

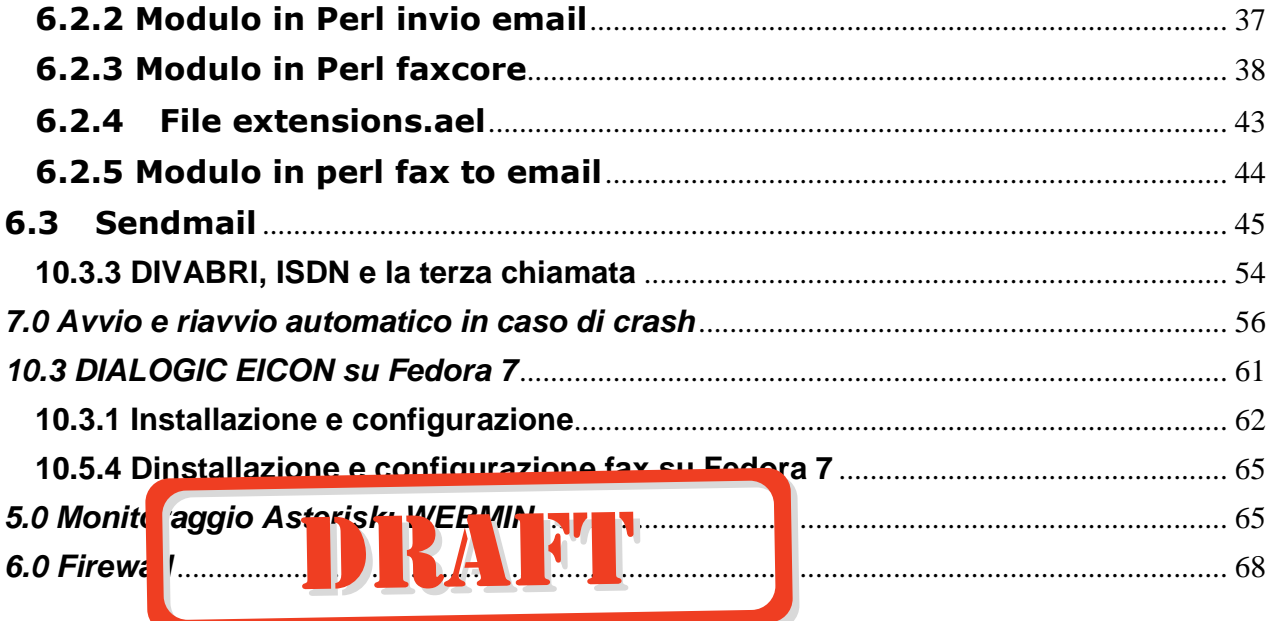

## **Prerequisiti**

 E' necessario avere una discreta conoscenza dei sistemi Linux, possibilmente Fedora/Redhat. Bisogna essere in grado di installare il sistema operativo e dare connettivita' Internet al server che ospitera' l'applicazione. Bisogna avere una conoscenza di base del sistema Asterisk e di programmazione in Perl, bash shell, C. Bisogna avere una conoscenza di base sul funzionamento delle linee ISDN.

## **1.0 Configurazione del sistema**

 Questo documento e' rivolto a chi vuole configurare un sistema di fax server basato su una centrale IP Asterisk interfacciata alla rete telefonica con delle linee ISDN per l'invio e la ricezione dei fax. Lato interno il sistema funziona in modalita' "mail to fax" e "fax to email". Il sistema di laboratorio utilizzato ha le seguenti caratteristiche:

- Distribuzione Linux "Fedora Core 12";
- Asterisk versione 1.6.2.1;
- Scheda hardware produttore Dialogic modello 4BRI-8 PCIe (306-341) nel caso di 4 BRI (8 linee) oppure BRI-2 PCIe (306-342) nel caso di 1 BRI (2 linee);
- Dialogic SDK per sviluppare in proprio il software di server fax;
- Presenza di linee ISDN su rete telefonica pubblica (non VoIP a meno di non avere la garanzia del passaggio fax dai fornitori del servizio).

In ogni caso nel documento ci sono dei suggerimenti anche per altre versioni di Fedora

## **2.0 Tipologie di fax server**

Un fax-server e' composto fondamentalmente da tre parti:

• Un client software che consente all'utente finale di inviare un fax dal suo pc. Questo puo' essere un client di posta (Eudora, Outlook), e allora il fax diventa un attachment di un messaggio email poi inviato al fax-server, oppure un client che consente di inviare il fax semplicemente stampandolo in una stampante virtuale installata nel sistema;

- Un server software che gestisce le richieste dei client, e fornisce i servizi quali fax-to-email e email-to-fax, interpreta i vari formati (pdf, doc, etc.) e li prepara per l'invio;
- Un dispositivo hardware/software che consenta di inviare il fax sulla linea telefonica. Questo dispositivo deve coprire i protocolli per i Fax di classe1 e di classe 2, laddove possibile anche di classe 3. Nel nostro caso e' una scheda ISDN che si interfaccia con Asterisk e che supporta i protocolli FAX con DSP hardware.

 Alcuni esempi di software server sono Noojee Fax (ex AsterFax) e Hylafax. Il primo e' piu' integrato con Asterisk del secondo. Noojee fax ha una versione opensource e una a pagamento. Hylafax e' completamente gratuito e comprende dei client per pc linux e windows. Hylafax non richiede Asterisk e supporta le schede Dialogic. Entrambi danno la possibilita' di utilizzare email-to-fax e fax-to-email tramite un qualsiasi client di posta. Molti di essi supportano anche il T.38 ovvero la possibilita' di inviare i FAX tramite IP in modo affidabile.

 In ogni caso Hylafax e AsterFax sono dei back end per il software server in quanto hanno bisogno del dispositivo che effettivamente trasmette il fax. Nel caso piu' semplice questo e' un tradizionale modem con supporto per fax. In una configurazione differente questo puo' consistere in schede hardware (normalmente usate per la telefonia su asterisk) prive o dotate di DSP on board.

 Questo documento e' basato sull'uso di schede ISDN Dialogic dotate di **DSP hardware** e utilizzanti linee telefoniche ISDN. Questo perche' vogliamo implementare un fax server che funzioni con una affidabilita' pari ai fax tradizionali e che sia in grado di inviare e ricevere fax da un qualsiasi fax. Infatti le schede Dialogic che utilizziamo supportano i Fax di gruppo 1, gruppo 2 e gruppo 3. L'unica valida alternativa su IP e' il T.38 che pero' richiede un gateway esterno che si prenda carico di trasferire il fax su rete telefonica. In questo documento il back-end software viene sviluppato utilizzando l'SDK messo a disposizione da Dialogic.

 Esempi di **dsp software** sono gli opensource iaxmodem o spandsp. In presenza di schede ISDN prive di dsp e' necessario che ci sia un software che simuli quello che farebbe un qualsiasi modem che supporti i protocolli Fax. L'uso di dsp software e' comunque un rischio anche in presenza di linee telefoniche PSTN (non VoIP). A seconda dell'hardware utilizzato, del traffico di rete e di altre problematiche difficilmente individuabili, vi potra'capitare che solo una certa percentuale di fax arrivi correttamente a destinazione. Un sintono tipico e' l'arrivo di fax spezzati, ovvero una parte di pagina (il resto bianco). Se allora vogliamo proprio risparmiare, sono implementabili delle configurazioni di base con dei modem analogici o ISDN che supportano i fax, magari esterni, in base a cio' che puo' supportare il software fax server che avete scelto. L'utilizzo di schede ISDN senza il supporto specifico per i FAX in hardware, ma con l'uso dei dsp software, e' da sconsigliare.

## **3.0 FoIP e T.38**

 FoIP, o Fax over IP, vuol dire inviare un FAX utilizzando il protocollo IP. In questo documento non tratteremo queste soluzioni. Se provate ad inviare un FAX attraverso internet tramite un collegamento VoIP, ovvero di inviare un fax su una linea VoIP adatta ad effettuare telefonate, queto arrivera' correttamente solo in alcuni casi. Possiamo avere qualche possibilita' in piu' di funzionamento con:

. Utilizzo di codec G711. Con codec compressi il fax non passa;

. Utilizzo di reti ad alta velocita'e con basso packet-loss, come in una LAN ethernet (fax collegato ad un ATA FXS) oppure da un fornitore di servizio con reti tipo MPLS;

 I fax piu' vecchi inviano i documenti riga per riga un po' come la vecchia televisione analogica. I frame-slip sono devastanti per i fax. La perdita di pochi frame puo' far perdere la sincronizzazione e ottenere le classiche pagine spezzate o bianche. Anche in LAN se ci sono piccoli problemi di frame-loss potreste avere difficolta'ad inviare fax (immagino una configurazione dove un fax tradizionale e' collegato ad una porta FXS di un ATA).

 Problemi impercettibili nell'audio o nella trasmissione dati possono essere invece deleteri nella trasmissione di un fax. Una bella delusione molto spesso, oltre che una spiacevole sorpresa, che spesso giunge quando pensiamo che tutto gia'funzioni (magari perche' abbiamo inviato il fax a rete scarica).

 Il vero FoIP consiste nell'uso del protocollo **T.38**. Si tratta di un protocollo che converte un fax in un formato adatto all'invio dello stesso tramite pacchetti IP. Per utilizzare il T.38 con Asterisk conviene utilizzare almeno una release 1.6.2. E' possibile ricevere o spedire fax in T.38 verso un altro Asterisk o verso un gateway T.38 esterno. Nella versione di Asterisk 1.8.0 e' prevista anche la funzionalita' di *fax relay* con T.38. Il fax relay consiste nella possibilita' di rigirare in tempo reale un fax proveniente dalla rete T.38 verso un fax analogico su rete PSTN. Attualmente si puo' ricevere un fax e poi, dopo la ricezione completa, ritrasmetterlo. Attualmente per configurare un fax-relay T.38 con SIP e' possibile utilizzare un router Cisco a partire dalla vecchia serie 2600 con IOS 12.2(8)T e scheda voce ISDN.

 E' possibile utilizzare un canale FAX opensource oppure un canale FAX a pagamento (digium) su Asterisk.

## **4.0 Preparazione del sistema**

 Il sistema viene preparato semplificandone la struttura e la sicurezza. In una seconda fase, una volta che l'applicazione funziona correttamente, si puo' provvedere a riattivare le politiche di sicurezza, in base alle proprie esigenze. Si presume che la macchina avra' accesso ad internet. Installate negli slot PCI o PCI-Express la o le schede Diva in vostro possesso.

## **4.1 Installazione Fedora 12**

 Effettuate una normale installazione di Fedora 12 dal DVD sorgente. Installate le tre categorie di pacchetti di default (Web Server, Software Development, Office and Productivity) proposti nel wizard di sistema. Successivamente, quando vi verra' chiesto di fare il set della data, mettete il visto nel checkbox "Synchronize date and time over the network".

 Al riavvio, entrate nell'ambiente xwindows con l'utente creato durante l'installazione (non si puo' entrare come root) quindi procedete con i passi successivi.

## **Disabilitazione xwindows**

 Forzate il riavvio del sistema in modalita' testo, disabilitando x-windows. Per fare questo editare il file "/etc/inittab" modificando la riga "id:5:initdefault" in**:** 

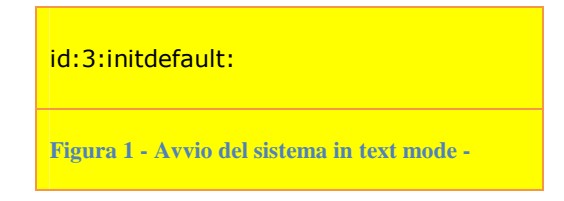

 In base al server che state utilizzando puo' essere necessario modificare la stringa di avvio del sistema. A volte anche se in modalita' testo ci potrebbe essere un problema con i driver della scheda grafica (infatti al boot si apre una finestra in grafica in ogni caso). In alcuni casi il sistema non parte se il cavo del monitor e' scollegato (il che puo' capitare nel caso di server). E' necessario in questi casi **editare il file "/etc/grub.conf"** e aggiungere alla fine della riga "kernel …" la stringa "nomodeset**".** Alla fine di queste operazioni riavviate il sistema e loggatevi come 'root'.

## **4.1.2 Configurazione scheda Ethernet**

 Fate partire xwindows con il comando "startx". Utilizzando il menu "System | Administration | Network" attivate e configurate la scheda ethernet del vostro server in modo da poter navigare su Internet. Grazie ai passi precedenti ora siete entrati in xwindows come "root" (altrimenti si deve modificare il file pam.d/gdm per avere tale accesso lasciando il sistema al boot in modalita' xwindows). In figura segue un esempio nel caso di un sistema con una scheda ethernet.

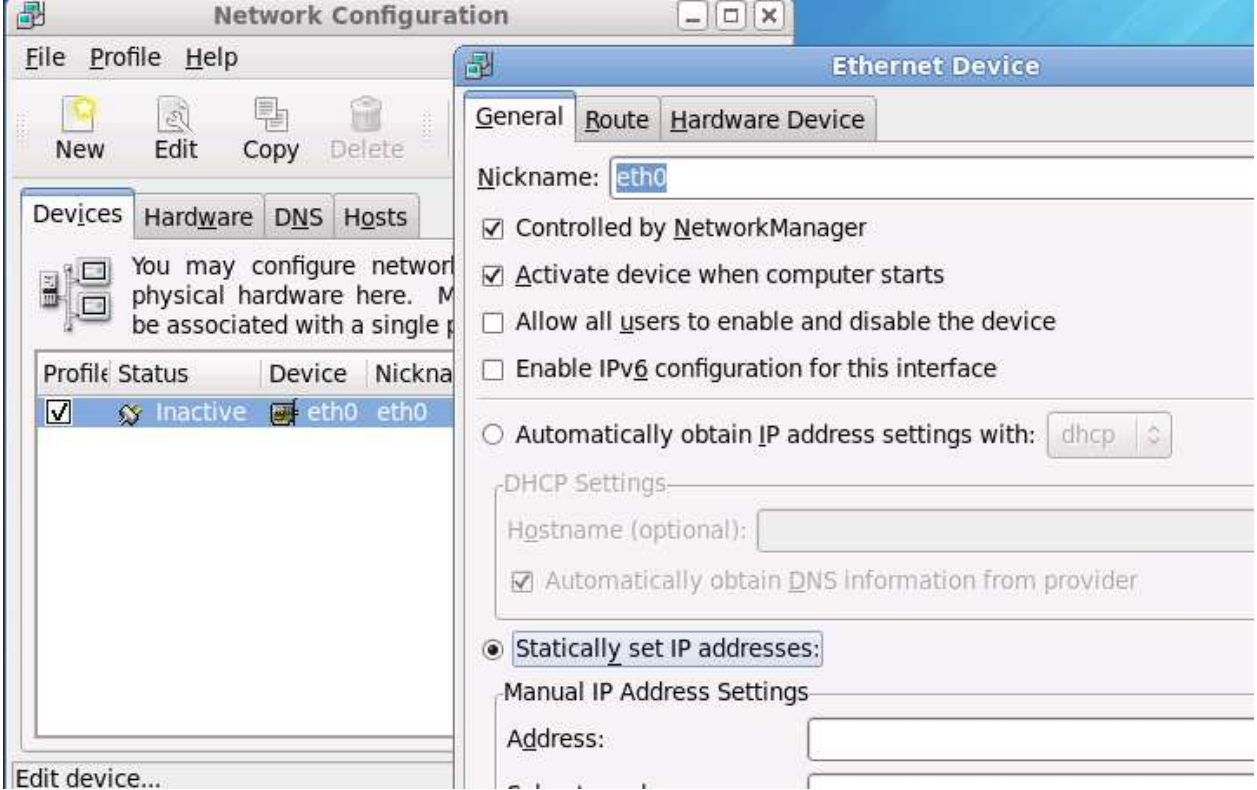

**Figura 2 - Configurazione della scheda Ethernet in xwindows -**

 Dopo aver fatto le modifiche scegliete nella finestra "Network Configuration" la voce "File | Save". Potete ora tornare in modalita' solo testo oppure aprire una finestra di terminale. Disabilitate il servizio "NetworkManager" e abilitate il servizio "network". In Fedora9 ha dato problemi nel lab. Non lo abbiamo testato sufficientemente con le release successive di Fedora. Riavviate il sistema per verificare che parte correttamente con la scheda di rete correttamente funzionante.

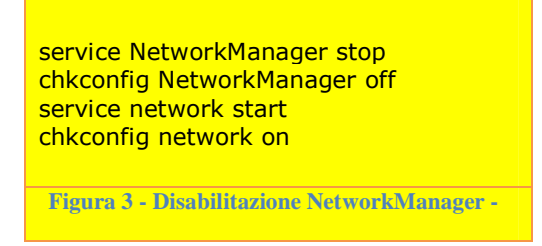

## **4.1.3 Disabilitazione firewall e selinux**

 Disabilitare selinux. Si tratta di un sistema di sicurezza avanzato per il sistema operativo. Una specie di firewall interno tra le applicazioni. Per disabilitarlo potete editare il file di configurazione, che vedete in Figura 4, oppure usare i comandi in Figura 5. E' necessario riavviare linux dopo questa operazione.

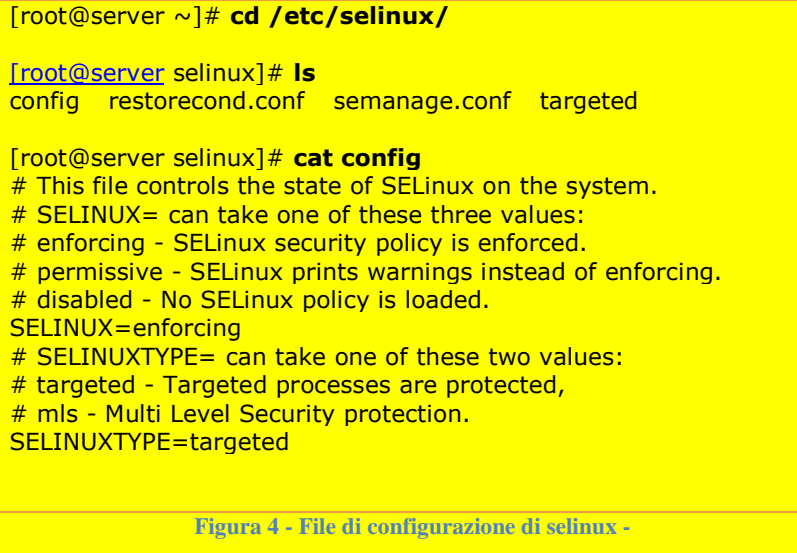

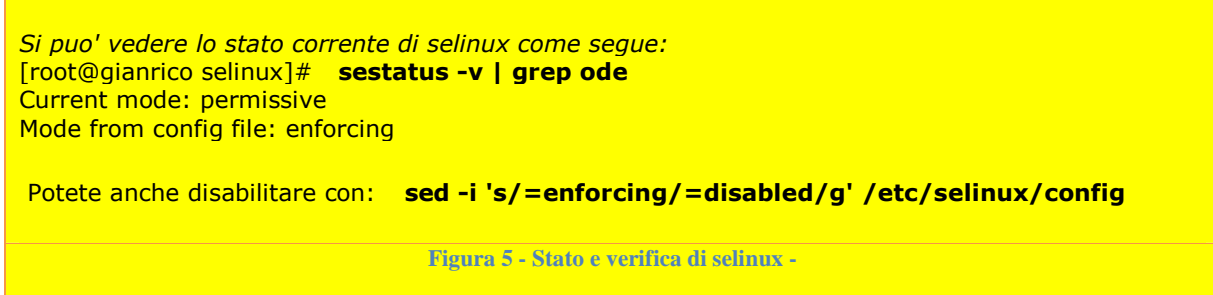

Disabilitare iptables:

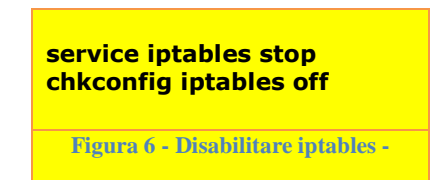

## **4.1.4 Verificare la versione del kernel**

Verificate la versione del kernel in esecuzione, che, con Fedora12 dovrebbe risultarvi cosi':

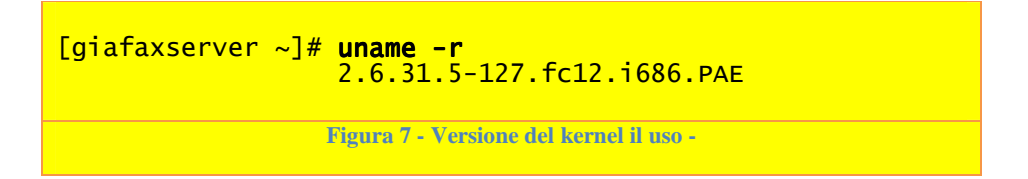

## **4.1.5 Abilitare network time protocol**

Nel caso in cui non l'abbiate gia' fatto (verificate con "service ntpd status") durante l'installazione del sistema operativo.

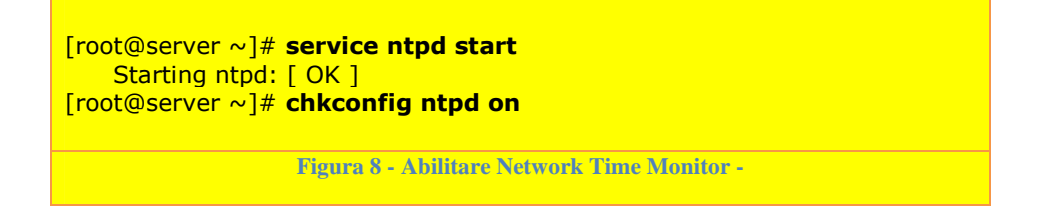

**11**

## **4.1.6 Verifica dello stato dei servizi modificati**

[root@server ~]# **chkconfig --list iptables** iptables 0:off 1:off 2:off 3:off 4:off 5:off 6:off [root@server ~]# **chkconfig --list ntpd** ntpd 0:off 1:off 2:on 3:on 4:on 5:on 6:off [root@server ~]# **chkconfig --list NetworkManager** NetworkManager 0:off 1:off 2:off 3:off 4:off 5:off 6:off [root@server ~]# **chkconfig --list network** network 0:off 1:off 2:on 3:on 4:on 5:on 6:off **Figura 9 - Verifica dello stato dei servizi -** 

## **4.1.7 Servizio yum-updatesd**

 Questo servizio non e' presente in Fedora 12. Tuttavia sappiate che puo' creare dei problemi di CPU al 100% in alcune release di Fedora come la versione 7 e 8.

```
 [root@server ~]# service yum-updatesd status 
       yum-updatesd (pid 2231) is running... 
 [root@server ~]# service yum-updatesd stop
     Stopping yum-updatesd: [ OK ]
 [root@server ~]# chkconfig yum-updatesd off
                 Figura 10 - Servizio yum-updatesd -
```
## **4.1.8 Xinetd**

Il servizio xinetd serve per le schede dialogic.

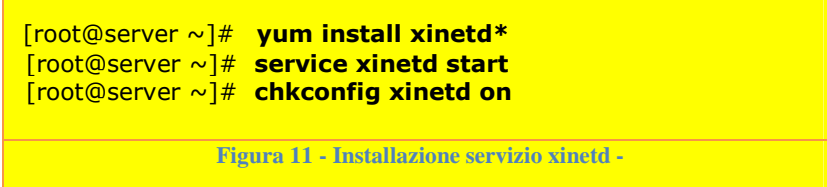

## **4.1.9 Strumenti di sviluppo**

 Verificate di avere installato gli strumenti di sviluppo per il kernel. In particolare gli headers dovrebbero essere gia' presenti nella vostra installazione. Si tratta di tutti quei file che contengono quanto necessario per compilare nuovi moduli per il kernel. Non sono invece necessari i sorgenti del kernel, che giovano quando bisogna ricompilare il kernel stesso per funzionalita' speciali. Ci serve quanto basta per la successiva compilazione dei driver e dei moduli aggiuntivi del kernel. Per verificarne la presenza fate come in figura. I "kernel-devel" normalmente non sono preinstallati.

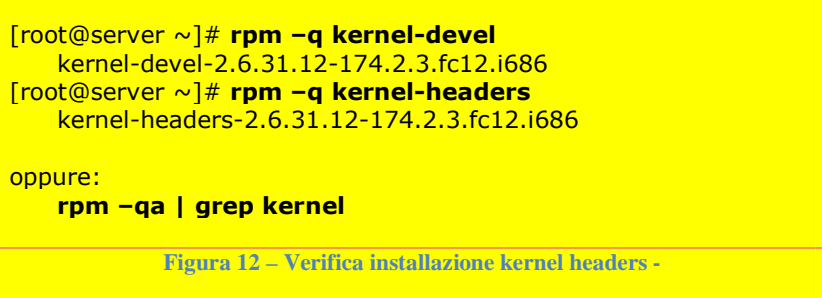

Se non sono presenti installarli con "**yum install kernel-devel kernel-headers**" La cartella dove sono presenti i sorgenti e' questa: "**ls /usr/src/kernels/\$(uname -r)"** Creare questo link simbolico **"In -s /usr/src/kernels/\$(uname -r)/** /usr/src/linux"

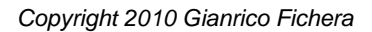

## **4.1.10 Verificare la corretta installazione dell'hardware**

 L'installazione fisica delle schede negli slot PCI/PCI-Express non vuol dire che il sistema le veda correttamente. Affinche queste siano viste correttamente bisogna verificare con i comandi "lspci o lspci -v" e "cat /proc/interrupt". Nella figura a seguire si vede come appare una scheda mono BRI. Se la scheda non appare con entrambi i comandi c'e' qualche problema di installazione. In quest'ultimo caso, se siete sicuri che la scheda funzioni e che sia correttamente installata, potete provare a liberare interrupt da bios, ad esempio disattivando le porte seriale o parallela o le porte USB. Quest'ultima operazione potete farla anche nel caso in cui l'interrupt della scheda appare condiviso con altri dispositivi.

```
[root@server src]# lspci 
00:00.0 Host bridge: ATI Technologies Inc Radeon Xpress 200 Host Bridge (rev 
01) 
… 
01:05.0 VGA compatible controller: ATI Technologies Inc RS400 [Radeon Xpress 
200] 
02:02.0 Ethernet controller: Realtek Semiconductor Co., Ltd. 
RTL-8139/8139C/8139C+ (rev 10) 
02:09.0 Network controller: Dialogic Corporation BRI (rev 01) I 
02:0a.0 FireWire (IEEE 1394): VIA Technologies, Inc. VT6306 Fire II IEEE 1394 
OHCI Link Layer Controller (rev 80) 
… 
[root@server src]# cat /proc/interrupts
   CPUO<br>0: 150
   0: 150 IO-APIC-edge timer<br>1: 9 IO-APIC-edge i8042
   1: 9 IO-APIC-edge i8042<br>6: 6 IO-APIC-edge floppy
   6: 6 IO-APIC-edge flopp<br>8: 0 IO-APIC-edge rtc0
  8: 0 IO-APIC-edge<br>9: 0 IO-APIC-fast<br>12: 179 IO-APIC-edge
 9: 0 IO-APIC-fasteoi acpi 
 12: 179 IO-APIC-edge i8042 
  14: 1174 IO-APIC-edge pata_atiixp<br>14: 1174 IO-APIC-edge pata_atiixp<br>15: 0 IO-APIC-edge pata_atiixp
  15: 0 IO-APIC-edge pata_atiixp<br>16: 333 IO-APIC-fasteoi DIVA-BRI-6641
  16: 333 IO-APIC-fasteoi DIVA-B<br>17: 303 IO-APIC-fasteoi radeon
  17: 303 IO-APIC-fasteoi radeonaria<br>20: 4038 IO-APIC-fasteoi ethO
  20: 4038 IO-APIC-fasteoi eth0<br>21: 14 IO-APIC-fasteoi firewire.chci
  21: 14 IO-APIC-fasteoi firewire<br>22: 35827 IO-APIC-fasteoi sata_sil
 22: 35827 IO-APIC-fasteoi<br>NMI: 35827 Non-maskable in
 NMI: 0 Non-maskable interrupts 
 LOC: 496364 Local timer interrupts 
 …
```
## **5.0 INSTALLAZIONE ASTERISK E DRIVER DIVA**

## **5.1 Installazione di Asterisk**

 L'installazione di Asterisk va fatta prima dell'installazione del software Dialogic per la/le schede Eicon. Potete andare al sito web 'http://downloads.asterisk.org' per scaricare i sorgenti. In questo documento e' stato utilizzato 'asterisk 1.6.2.1'.

```
asterisk-1.6.2.1.tar.gz 
tar xvf- asterisk-1.6.2.1.tar.gz 
./configure 
make menuconfig \leftarrow opzionale
make 
make install 
make samples 
make progdocs 
                 Figura 13 - Installazione di Asterisk -
```
## **5.1.1 Asterisk come servizio**

Per installare Asterisk come servizio, abilitandone l'avvio automatico al reboot, andare nella cartella dei sorgenti e copiare il file di servizio, come in figura:

```
[root@server init.d]# pwd 
     /asterisk-1.6.2.1/contrib/init.d 
[root@server init.d]# 
[root@server init.d]# ls
rc.debian.asterisk rc.mandriva.asterisk rc.redhat.asterisk rc.suse.asterisk 
rc.gentoo.asterisk rc.mandriva.zaptel rc.slackware.asterisk 
[root@server init.d]# cp rc.redhat.asterisk /etc/init.d/rc.asterisk
[root@server init.d]# cd /etc/init.d
[root@server init.d]# mv rc.asterisk asterisk 
                             Figura 14 - Asterisk come servizio -
```
A questo punto si puo' gestire Asterisk con i comandi: `service asterisk start' e `service asterisk stop' e `service asterisk status'. Per far partire asterisk all'avvio:

[root@server ~]# **chkconfig asterisk on** [root@server ~]# **chkconfig --list asterisk** asterisk 0:off 1:off 2:on 3:on 4:on 5:on 6:off [root@server ~]# **cat /etc/inittab | grep default**  $#$  inittab is only used by upstart for the default runlevel.  $\frac{\text{\#}}{\text{\#}}$  0 - halt (Do NOT set initdefault to this)<br> $\frac{\text{\#}}{\text{\#}}$  6 - reboot (Do NOT set initdefault to th 6 - reboot (Do NOT set initdefault to this) id:3:initdefault: **Figura 15 - Asterisk avvio al boot -** 

## **5.2 Installazione di Diva**

Come abbiamo gia' scritto Asterisk va installato prima di Diva. Altrimenti avreste una serie di errori del tipo:

PROCESSING: Build chan\_capi ... SKIP (one of '/usr/lib/asterisk/modules', '/etc/asterisk', '/usr/include/asterisk' not found)

Il software Diva va scaricato dal sito della dialogic " http://www.dialogic.com". La procedura che segue e' stata scritta nel Marzo del 2010. In data successiva l'organizzazione del sito potrebbe essere cambiata e in tal caso potrebbero esserci delle differenze rispetto a quanto qui indicato.

Nell'home page della dialogic troverete sulla destra il percorso per i Download:

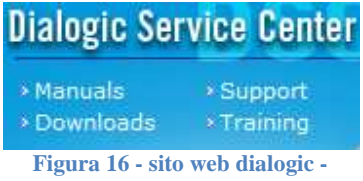

 Giungete nel download wizard. Nel menu' a discesa selezionate il tipo di scheda che avete, come "Diva Server BRI" oppure "Diva Server 4BRI". Quindi scegliete "linux" come sistema operativo. Poi procedere con il download come indicato:

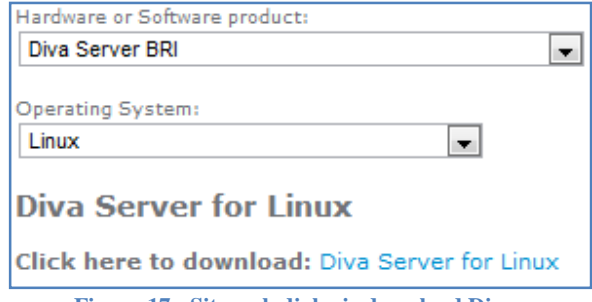

**Figura 17 - Sito web dialogic download Diva -** 

 A questo punto dovete riempire un form con i vostri dati e potete scaricare il software. Questo documento e' stato redatto utilizzando il file "**Diva4Linux\_installer\_9.0-109-34.bin"** ovvero la **"Release 9.0LIN SU2".**  Dopo il download procediamo alla prima fase dell'installazione come in figura.

[root@server ~]# ./Diva4Linux\_installer\_9.0- [root@server ~]# ./Diva4Linux\_installer\_9.0-109-34.bin ---------------------- Installing Diva Service Release 9.0LIN SU2 Build 109-34 incl. <mark>- softIP 2.2</mark> - SIPcontrol 2.1 - DSI SS7 - Diva SDK runtime ---------------------- 1) Extracting archive to /tmp/divas ... OK 2) Unpacking archive ... **OK** 3) Checking License ... License Agreement accepted. 4) determining system type ... rpm found 5) searching previous versions no previous versions found. Proceeding with installation. 6) installing Diva for Linux **success.** 7) installing Diva softIP 2.2 success.<br>8) installin 8) installing Diva SIPcontrol success. 9) installing Dialogic DSI SS7 for Diva Media Boards for Linux ... **SUCCes** 10) installing Diva SDK runtime **success** 11) installing additional components 12) cleaning up Starting Diva Web Configuration Server (diva\_httpd)... +------------------------------------------------------------------------------+ DIVAS4LINUX INSTALLATION COMPLETE +------------------------------------------------------------------------------+ | | | Please start Dialogic Diva Build Wizard | | (cd /usr/lib/opendiva/divas/src; ./Build) |  $\parallel$  to build and install drivers for Dialogic Diva ISDN Adapters  $\parallel$ | - | | Please start Dialogic Diva Configuration Wizard | | (/usr/lib/opendiva/divas/Config) | to detect and configure all installed Dialogic Diva ISDN Adapters | - | | Diva HTTP Configuration Server started at the following ports: | | HTTP protocol -> Port 10005, HTTPS protocol -> Port 10006 | | To enable Web interface access please set password in the file | | '/usr/lib/opendiva/divas/httpd/login/login' | | - | | | +------------------------------------------------------------------------------+ **Figura 18 - Prima fase installazione Diva -** 

Procediamo con la seconda fase dell'installazione.

[root@server ~]# cd /usr/lib/opendiva/divas/src; ./Build # -------------------------------------------------------------- # # Diva build (c) Copyright by Dialogic 1993 - 2009 # Please read legal notice at begin of reference manual # /usr/lib/opendiva/divas/httpd/guide/reference\_manual.html  $\frac{\#}{\#}$  BUILD: # BUILD: 109-44 # STARTED AT: Wed Feb 3 12:52:40 CET 2010 <mark># HOST:</mark> server # WORKING DIRECTORY: /usr/lib/opendiva/divas/src # LOG FILE: /usr/lib/opendiva/divas/src/divas.log # OPTIONS:<br># TARGET: /usr/lib/opendiva/divas # # Usage: Build [ parameters ]  $#$  Parameters:<br> $#$  -mrproper # -mrproper : to start build with 'make mrproper'  $\frac{m}{t}$  -detect-kernel-features # 1000000 : to detect kernel features, useful for debugging<br># -rpm : to build binary RPM package # -rpm : to build binary RPM package # -deb : to build binary Debian package # -nowait : do not wait for responses # -noinstall : do not install drivers to target directory # -target : to specify alternative target directory # -usb : always build Diva Client USB driver # (by default build USB driver only if # Dialogic Diva USB device is found) # -no-usb : do not build Diva Client USB driver # -pci : always build Diva Client PCI driver # (by default build PCI client driver only if # Dialogic Diva Client PCI device is found) # -no-pci : do not build Diva Client PCI driver # -no-optimized-capi # : do not build Diva optimized CAPI # -force-headers : build using kernel headers only # -force-no-headers # : build using kernel source tree # -use-oldconfig # : use make oldconfig insted of make menuconfig # : to create kernel configuration # -use-dumb-terminal  $:$  use dumb terminal for make menuconfig  $#$ # - COMPILE AND INSTALL DIVA DRIVERS -# # INFO: Procedure includes update of kernel source tree and of kernel configuration # # -------------------------------------------------------------- PROCESSING: Please press CTRL-C to abort (waiting 15 sec) ... **OK** PROCESSING: Cleanup ... OK PROCESSING: Check system environment ... OK PROCESSING: Read kernel version ... OK PROCESSING: Fix system headers ... OK PROCESSING: Update kernel source tree ... build modules ... OK PROCESSING: Build M-Adapter driver ... OK PROCESSING: Build Diva Client (USB) adapter driver ... SKIP (due to command line option) PROCESSING: Build Diva Client (PCI) adapter driver ... SKIP (due to command line option) PROCESSING: Install Diva modules ... diva\_mtpx.ko OK PROCESSING: Cleanup ... OK PROCESSING: Build DivaTTY module ... OK PROCESSING: Build tools ... OK Diva Build Wizard (c) Copyright by Dialogic 1993 - 2009

CHAN\_CAPI driver Build and install chan\_capi driver?<br>  $\leq$  Yes >  $\leq$  No >  $\sim$  Yes  $>$   $\sim$  No  $>$   $\sim$  No  $>$   $\sim$  Yes  $>$   $\sim$  No  $>$ PROCESSING: Build chan\_capi ... OK PROCESSING: Build diva\_httpd ... Terminating Diva Web Configuration Server (diva\_httpd)... OK OK PROCESSING: Diva Web Configuration Server (diva\_httpd) not running -> OK PROCESSING: Starting Diva Web Configuration Server (diva\_httpd)... OK PROCESSING: Cleanup ... OK SUCCESS. You can configure and start your Diva adapter now. **Figura 19 - Seconda fase installazione Diva -** 

 Procediamo con la terza fase dell'installazione. Nella figura che segue e' indicata in modo schematico. Il wizard di configurazione chiede la scelta tra numerose impostazioni differenti. Diciamo che si puo' lasciare tutto in configurazione di default, tranne quello che e' schematizzato in Figura 20.

[root@server divas]# /usr/lib/opendiva/divas/Config Inizialmente dovete indicare l'uso del CAPI (prima schermata): [X] C - CAPI 2.0 interface Nella seconda schermata dovete selezionare il dispositivo da configurare: (X) 1 Dialogic Diva BRI-2 PCI v2 SN:6643 - (NEW) La scelta tra NT e TE normalmente e' TE, nel caso di borchie ISDN Telecom Italia: (X) 0 Terminal Equipment (TE) mode, default ( ) 1 Network Terminator (NT) mode <u>Il protocollo di comunicazione ISDN in Italia e' Euro-ISDN:</u> ( ) 1 1TR6 - Germany, National (1TR6) (X) 2 ETSI - Europe/other countries, Euro-ISDN (ETSI-DSS1)  $( )$  3 QSIG - PBX, Q-SIG ( ) 4 FRANC - France, National (VN3) 5 BELG - Belgium, National (NET3) ( ) 6 NI - USA/Canada, Nortel DMS100 (National ISDN) ( ) 7 5ESS - USA/Canada, AT&T 5ESS (Custom ISDN) Le borchie ISDN Telecom Italia normalmente sono configurate Punto/Multipunto (chiedete): (X) 0 - Point to Multipoint (default) ( ) 1 - Point to Point (fixed TEI) Salvate la configurazione ed uscite, oppure configurate le altre schede Diva se ne avete piu' di una negli slot:  $\overline{f(x)}$  0 Save configuration and exit **Figura 20 - Terza fase installazione Diva -** 

 Al reboot i driver diva e i servizi partono automaticamente. In ogni caso per far partire il sistema appena configurato procedere come in figura seguente:

[root@server divas]# /usr/lib/opendiva/divas/Start (Stop per arrestare) Load Diva DIDD driver ... OK Load Diva XDI driver ... OK Check for saved MAINT debug/trace buffer ... idle Write Diva configuration to CFGLib ... succeeded Start adapter Nr:1 - 'Dialogic Diva BRI-2 PCI v2', SN: 6641 ... OK Start background retrieval of initial XLOG for: Dialogic Diva BRI-2 PCI v2 SN:6641 to /var/log/diva1.log Wait until XLOG retrieval is completed ... OK Load Diva IDI driver ... OK Load Diva M-Board driver ... OK Load optimized Diva CAPI driver ... OK Initialize Diva registry .... OK **Figura 21 - Avvio servizio Diva -** 

 Dopo l'avvio del servizio Diva potete verificare che il capi stia funzionando correttamente con il comando "capiinfo" come in figura:

```
Nel caso in cui 'capi' non sia avviato correttamente: 
[root@server src]# capiinfo
capi not installed - No such device or address (6) 
Nel caso di avvio corretto: 
[root@server \ init.d]# capiinfo
Number of Controllers : 1
Controller 1: 
Manufacturer: Eicon Networks 
CAPI Version: 2.0 
Manufacturer Version: 2.0 
Serial Number: 6641 
BChannels: 2
Global Options: 0x000003f9 
    internal controller supported 
    DTMF supported 
 Supplementary Services supported 
 channel allocation supported (leased lines) 
B1 protocols support: 0x000003df 
 64 kbit/s with HDLC framing 
 64 kbit/s bit-transparent operation 
    V.110 asynconous operation with start/stop byte framing 
 V.110 synconous operation with HDLC framing 
 T.30 modem for fax group 3 
    56 kbit/s bit-transparent operation 
 Modem with all negotiations 
 Modem asyncronous operation with start/stop byte framing 
 Modem syncronous operation with HDLC framing 
B2 protocols support: 0x00001fdf 
 ISO 7776 (X.75 SLP) 
   Transparent
    SDLC 
   LAPD with Q.921 for D channel X.25 (SAPI 16)
 T.30 for fax group 3 
 Transparent (ignoring framing errors of B1 protocol) 
 Modem error correction and compression (V.42bis or MNP5) 
 ISO 7776 (X.75 SLP) with V.42bis compression 
 V.120 asyncronous mode 
    V.120 asyncronous mode with V.42bis compression 
    V.120 bit-transparent mode 
    LAPD with Q.921 including free SAPI selection 
B3 protocols support: 0x000000bf
```

```
wa Transparent Transparent
 T.90NL, T.70NL, T.90 
 ISO 8208 (X.25 DTE-DTE) 
X.25 DCE
 T.30 for fax group 3 
 T.30 for fax group 3 with extensions 
  Modem
  0100 
\overline{0200} f9030000 
 df030000 
 df1f0000 
\sqrt{6} bf000000
 01000000 b4020000 c03f90da 03000000 01000000 ad000000 
 ff430038 00000000 00000000 00000000 00000000 
Supplementary services support: 0x000007bf 
 Hold / Retrieve 
 Terminal Portability 
ECT
3PTY
 Call Forwarding 
   Call Deflection 
  CCBS
                 Figura 22 - Verifica capi nel caso di una Diva Server BRI -
```
## **5.2.1 Accesso web a Diva**

 I Driver eicon hanno una utile interfaccia web con la quale e' possibile monitorare e cambiare la configurazione della scheda ISDN. L'accesso viene effettuato tramite web browser all'indirizzo http://IPSERVER:10005. Dopo l'accesso viene chiesta una password che va settata editando il file '**/usr/lib/eicon/divas/httpd/login.README'** che poi va rinominato in '**login**'**:** 

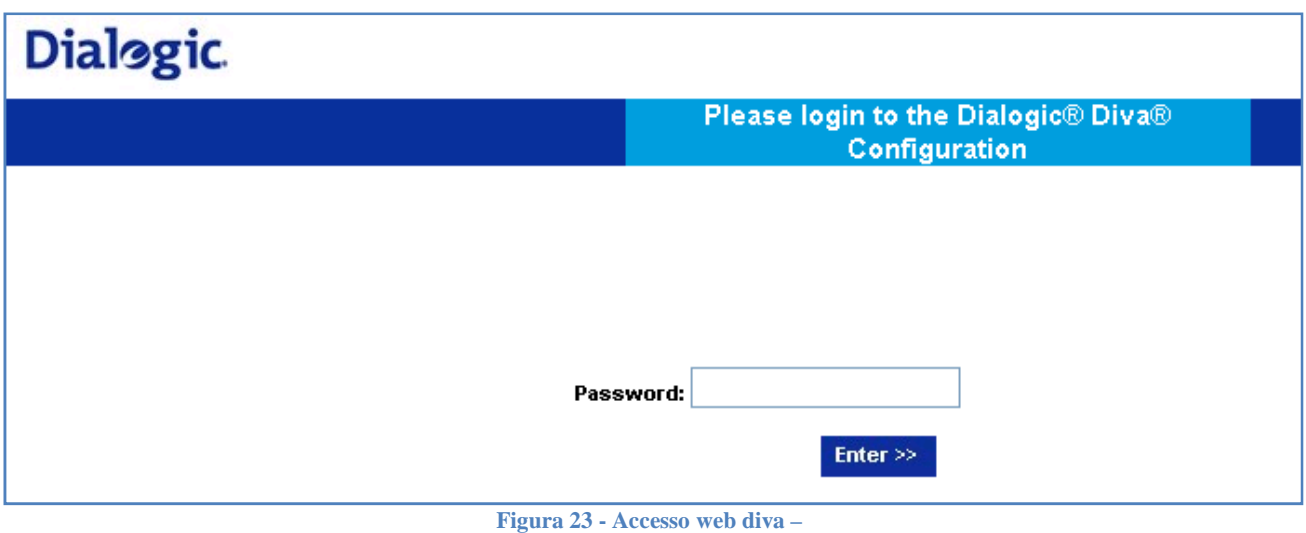

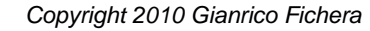

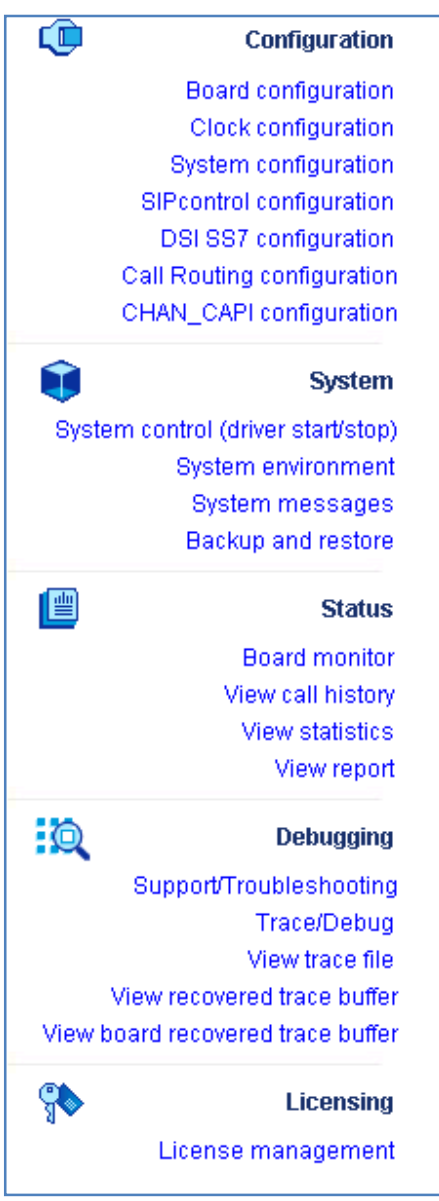

**Figura 24 - Menu dell'interfaccia web –** 

## **5.2.2 Il file capi.conf**

 Il file capi.conf viene inserito nella cartella "/etc/asterisk/capi.conf" automaticamente dal Diva. Il file origine si trova nella cartella "/usr/lib/opendiva/divas/" e si chiama "chancapi.general". Se il file "/etc/asterisk/capi.conf" contiene solo le impostazioni generali (ovvero e' uguale a quello di figura 25) editate chancapi.general come in figura 26 e riavviate il servizio. Il file "capi.conf" dovrebbe riflettere i parametri inseriti nel wizard di configurazione dei paragrafi precedenti. In caso di cambi di configurazione manuali di questi file bisogna anche modificare in corrispondenza la configurazione delle schede dall'interfaccia web dei paragrafi precedenti. E' importante la sezione "[ISDN1]" altrimenti asterisk non vedra' le linee. Se avete una scheda 4BRI dovete aggiungere da "[ISDN1]" a "[ISDN4]" incrementando almeno la riga "controller=1" fino a "controller=4"

```
[root@server divas]# cat chancapi.conf 
; ---------------------------------------------------------------------- 
   ; CONFIGURATION SCRIPT FOR EICON DIVA ISDN ADAPTERS 
   THIS SCRIPT WAS GENERATED AUTOMATICALLY BY
   ; /usr/lib/eicon/divas/Config 
; ---------------------------------------------------------------------- 
[general] 
; ---------------------------------------------- 
; /usr/lib/eicon/divas/chancapi.general 
; ---------------------------------------------- 
nationalprefix=0 ; or for example "+49" 
internationalprefix=00 ; or for example "+" 
;subscriberprefix=+4969 ; prefix including area code (some lines need this)
rxgain=1.0 ;linear receive gain, 1.0 = no change, use Diva rxdgain and 
rxagc for gain control<br>txgain=1.0 ;line
                  ; linear transmit gain, 1.0 = no change, use Diva txdgain and
txagc for gain control 
language=de       ;set default language<br>;ulaw=yes          ;set this, if you liv
                  \frac{1}{2}; set this, if you live in u-law world instead of a-law
;jb.....            ;with Asterisk 1.4 you can configure jitterbuffer,
\bar{\mathbf{s}} is the set \mathbf{s} see Asterisk documentation for all jb* setting available.
;mohinterpret=default ;Asterisk 1.4: default music on hold class when placed 
on hold.
```
**Figura 25- File chancapi.general -**

[root@server asterisk]# cat /etc/asterisk/capi.conf ; CAPI config general section ; [deneral] nationalprefix=0 internationalprefix=00 rxgain=1.0 ;linear receive gain (1.0 = no change) txgain=1.0 ;linear transmit gain (1.0 = no change) language=de ;set default language ;ulaw=yes ;set this, if you live in u-law world instead of a-law ;mohinterpret=default ;Asterisk 1.4: default music on hold class when placed on hold. [ISDN1]<br>:ntmode=ves ;ntmode=yes ;if isdn card operates in nt mode, set this to yes<br>isdnmode=msn :'MSN' (point-to-multipoint) or 'DID' (direct inwal isdnmode=msn ;'MSN' (point-to-multipoint) or 'DID' (direct inward dial) ;when using NT-mode, 'DID' should be set in any case incomingmsn=\* ;allow incoming calls to this list of MSNs/DIDs, \* = any ;defaultcid=123 ;set a default caller id to that interface for dial-out, ;this caller id will be used when dial option 'd' is set. ;controller=0 ;ISDN4BSD default ;controller=7 ;ISDN4BSD USB default ; capi controller number of this interface/port group=1 ;dialout group<br>prefix=0 ;set a prefix ;set a prefix to calling number on incoming calls softdtmf=on ;enable/disable software dtmf detection, recommended for AVM cards relaxdtmf=on ;in addition to softdtmf, you can use relaxed dtmf detection faxdetect=off ;enable faxdetection and redirection to EXTEN 'fax' for incoming and/or  $\blacksquare$  ;outgoing calls. (default='off', possible values: 'incoming','outgoing','both') accountcode= ;PBX accountcode to use in CDRs ;amaflags=default;AMA flags for CDR ('default', 'omit', 'billing', or 'documentation') context=default ;context for incoming calls ;holdtype=hold ;when the PBX puts the call on hold, ISDN HOLD will be used. If ;set to 'local' (default value), no hold is done and the PBX may  $\mathsf{p}_\mathsf{max}$  , and  $\mathsf{p}_\mathsf{max}$  ,  $\mathsf{p}_\mathsf{max}$  ,  $\mathsf{m}_\mathsf{max}$ ;immediate=yes ;DID: immediate start of pbx with extension 's' if no digits were ; received on incoming call (no destination number yet) ;MSN: start pbx on CONNECT\_IND and don't wait for SETUP/SENDING-COMPLETE.  $\gamma$  info like REDIRECTINGNUMBER may be lost, but this is necessary for ; drivers/pbx/telco which does not send SETUP or SENDING-COMPLETE. ;echosquelch=1 ;\_VERY\_PRIMITIVE\_ echo suppression ;echocancel=yes ;EICON DIVA SERVER (CAPI) echo cancelation (yes=g165) ;(possible values: 'no', 'yes', 'force', 'g164', 'g165') echocancelold=yes;use facility selector 6 instead of correct 8 (necessary for older eicon drivers)<br>;echotail=64 ;echo cancel tail setting (default=0 for maximum) ;echocancelnlp=1 ;activate non-linear-processing; this improves echo cancel ratio, but might  $\blacksquare$  ; incorporate variable gain in the signal path. ;bridge=yes ;native bridging (CAPI line interconnect) if available ;callgroup=1 ;PBX call group ;pickupgroup=1 ;PBX pickup group (which call groups are we allowed to pickup) ;language=de ;set language for this device (overwrites default language) ;disallow=all ;RTP codec selection (valid with Eicon DIVA Server only) ;allow=all ;RTP codec selection (valid with Eicon DIVA Server only) devices=2 ;number of concurrent calls (b-channels) on this controller ;(2 makes sense for single BRI, 30/23 for PRI/T1) ;jb..... ;with Asterisk 1.4 you can configure jitterbuffer,  $\gamma$  ;see Asterisk documentation for all jb\* setting available. ;mohinterpret=default ;Asterisk 1.4: default music on hold class when placed on hold. **Figura 26 - File capi.conf nel caso di una monoBRI -** 

## **5.2.3 Avvio di Asterisk**

 A questo punto possiamo avviare Asterisk. Dovrebbe partire correttamente e riconoscere il capi e quindi la scheda ISDN. Se abbiamo seguito correttamente i passi precedenti nel sistema dovrebbe essere partito il servizio capi e dovrebbero essere caricati i driver Diva della scheda ISDN. Nella figura che segue vediamo cosa succede in caso di errore nell'avvio del servizio capi o del caricamento dei drive Diva:

[root@server src]# asterisk -vvvvvvvvccccccccccccc Asterisk 1.6.2.1, Copyright (C) 1999 - 2009 Digium, Inc. and others. Created by Mark Spencer <markster@digium.com> Asterisk comes with ABSOLUTELY NO WARRANTY; type 'core show warranty' for details. This is free software, with components licensed under the GNU General Public License version 2 and other licenses; you are welcome to redistribute it under certain conditions. Type 'core show license' for details. ========================================================================= == Parsing '/etc/asterisk/asterisk.conf': == Found … pbx\_ael.so => (Asterisk Extension Language Compiler) == Parsing '/etc/asterisk/capi.conf': == Found [Feb 3 12:59:18] WARNING[5847]: chan\_capi.c:7812 cc\_init\_capi: CAPI not installed, chan\_capi disabled! [root@server src]# [root@server src]# capiinfo capi not installed - No such device or address (6) **Figura 27 - Avvio di asterisk in condizione di errore capi -** 

 In tal caso rivedete la procedura dal primo paragrafo di questo documento. Qualche passo non e' andato a buon fine. L'uso di versioni del software diverse da quelle qui indicate potrebbe creare incompatibilita' e modifiche nella procedura di installazione.

Nella figura successiva si vede una corretta partenza del servizio Asterisk.

```
[root@server divas]# asterisk -vvvvvvvvcccccccc
Asterisk 1.6.2.1, Copyright (C) 1999 - 2009 Digium, Inc. and others. 
Created by Mark Spencer <markster@digium.com> 
Asterisk comes with ABSOLUTELY NO WARRANTY; type 'core show warranty' for 
details.
This is free software, with components licensed under the GNU General Public
License version 2 and other licenses; you are welcome to redistribute it under
certain conditions. Type 'core show license' for details. 
========================================================================= 
  ... 
 == Parsing '/etc/asterisk/capi.conf': == Found 
 -- Registering at CAPI (blocksize=160 maxlogicalchannels=2) 
\quad \overline{\quad \quad }=\overline{\quad }This box has 1 capi controller(s). \quad-- Contr1 supports DTMF
    -- Contr1 supports broadband (or old echo-cancel)
-- Contr1 supports echo cancellation
-- Contr1 supports line interconnect
 -- Contr1 supports supplementary services 
\rightarrow FACILITY_CONF INFO = 0 > supplementary services : 0x000007bf 
       > HOLD/RETRIEVE TERMINAL-PORTABILITY ECT 3PTY CF CD CCBS MWI CCNR CONF
 -- Contr1 private options=0x380043ff 
 > VoIP/RTP is supported 
 > RTP payload options 0x0000 0x0000010f 0x0000000f
```
 > RTP codec: G.711-alaw G.711-ulaw GSM G.726 > T.38 is supported (not implemented yet) -- Registering at CAPI (blocksize=160 maxlogicalchannels=0) [Feb 3 13:01:08] NOTICE[6286]: chan\_capi.c:7977 cc\_post\_init\_capi: Unused contr1 == Registered channel type 'CAPI' (Common ISDN API Driver (\$Revision: 749 \$))  $\quad$  == Registered application 'capicommand' [Feb 3 13:01:08] NOTICE[6319]: chan\_capi.c:7047 capidev\_loop: Started CAPI device thread for CAPI Appl-ID 2. chan\_capi.so => (Common ISDN API Driver (\$Revision: 749 \$)) res\_limit.so => (Resource limits) == Registered application 'GetCPEID' app\_getcpeid.so => (Get ADSI CPE ID) == Registered application 'Read' ... Asterisk Ready  $*$ CLI> capi show channels CAPI B-channel information: NTmode state i/o bproto isdnstate ton number ---------------------------------------------------------------- ISDN1#02 no ----- - trans 0x00 ''->''  $\frac{1}{15}$   $\frac{1}{2}$   $\frac{1}{2}$  **Figura 28 - Corretto avvio di Asterisk con capi -** 

 Nel caso di Figura 28 e' installata nel sistema una singola scheda monoBRI. Nel caso in cui abbiate una 4BRI ecco in Figura 29 cosa appare con il comando 'capi show channels':

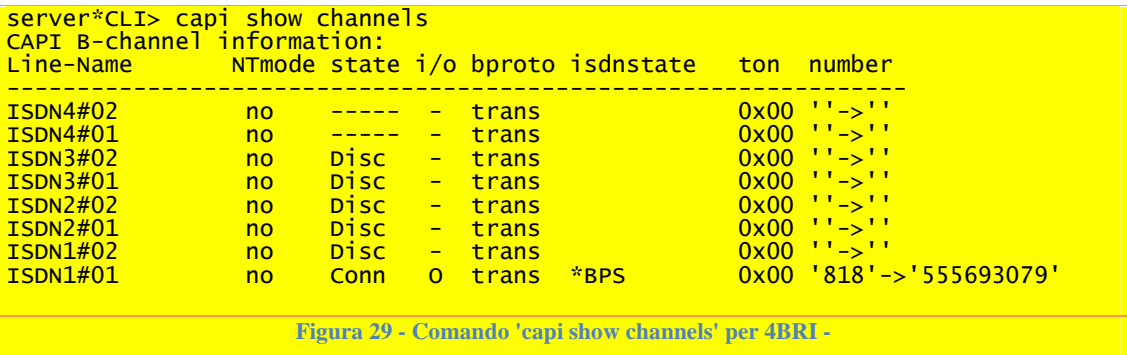

## **6.0 Installazione software specifico per il fax server**

## **6.1 Perl**

 Utilizzeremo il perl per parte degli applicativi del fax server. Pertanto e' necessario che sia correttamente installato nel sistema insieme ai moduli che ci servono. Innanzitutto dev'essere installato CPAN ovvero il software che permette l'accesso ai repository su internet contenente moduli e librerie perl. In questo modo potremo aggiungere al Perl i moduli aggiuntivi che ci servono prelevandoli da internet con una comoda interfaccia che si occupa di risolvere tutte le dipendenze.

## **6.1.1 CPAN**

CPAN e' una comoda interfaccia che ci permette di installare nel nostro sistema moduli e librerie Perl aggiuntive sviluppate dalla comunita' OpenSource. Il sistema si occupa automaticamente di rilevare le dipendenze. Possiamo immaginarlo come l'equivalente del 'yum' per il Perl. Per verificare se CPAN e' gia' installato nel

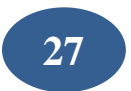

sistema basta provare ad accedere alla sua interfaccia con il comando 'perl -MCPAN -e shell'. In caso di errore si puo' installare CPAN utilizzando yum come in figura.

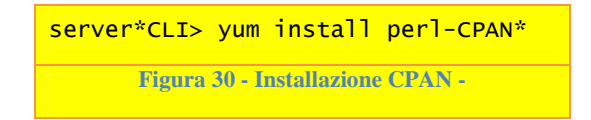

 Dopo l'installazione potete riprovare ad aprire la shell CPAN con il commando "perl –MCPAN –e shell". Partira' un wizard di configurazione. Rispondete alle domande. Alla fine vi ritroverete nella SHELL CPAN con il prompt dei comandi "cpan>".

 A questo punto possiamo installare nel nostro sistema i moduli Perl che ci servono e che si trovano nell'archivio CPAN.

## **6.1.2 Installazione moduli Perl per Fax**

 Il fax server utilizza un server di posta in perl. Questo ha la funzione di ricevere i messaggi di posta con fax in allegato che vengono inviati dai client. Il server di posta lavora in parallelo al sendmail di sistema che resta attivo. Questo consente di poter utilizzare un modulo POP3 per sendmail nonche' lo stesso sendmail normalmente.

 CPAN gestisce le dipendenze automaticamente. Con l'installazione dei moduli a seguire il sistema installera' tutte le dipendenze. Affinche' un modulo funzioni l'installazione di tutte le sue dipendenze deve andare a buon fine. Pertanto e' necessario verificare visivamente che non vi siano errori. I moduli che installiamo per la posta sono 'MIME::Lite' , 'MIME::Parser' e 'Net::SMTP::Server' che installiamo come in figura.

```
cpan> install MIME::Lite
… 
Warning: prerequisite Email::Date::Format 1.000 not found. 
Warning: prerequisite MIME::Types 1.28 not found. 
Warning: prerequisite Mail::Address 1.62 not found.
… 
Shall I follow them and prepend them to the queue 
of modules we are processing right now? [yes]yes 
… 
cpan> install install installNet::SMTP::Server Net::SMTP::Server Net::SMTP::Server 
Running install for module 'Net::SMTP::Server' 
… 
cpan[3]> install MIME::Parser install MIME::ParserMIME::Parser 
Running install for module 'MIME::Parser' 
…
                       Figura 31 - Installazione moduli Perl per la posta -
```
## **6.1.3 Asterisk-perl**

 Abbiamo necessita' di lanciare script in Perl da Asterisk, tramite la AGI. Per far cio' e' necessario installare un modulo d'interfaccia che permette agli script in Perl di comunicare con Asterisk. La comunita' opensource mette a disposizione *'asterisk-perl'* (io uso la versione 0.9 provata fino asterisk 1.6.2 anche se vi sono delle versioni successive). Potete scaricarlo alla seguente URL: http://asterisk.gnuinter.net/files/asterisk-perl-0.09.tar.gz*.* Nella figura che segue potete vedere le varie fasi dell'installazione.

```
[faxserver asterisk-perl-0.09]# wget
http://asterisk.gnuinter.net/files/asterisk-perl-0.09.tar.gz
[faxserver asterisk-perl-0.09]# tar xvfz- asterisk-perl-0.09.tar.gz
[faxserver asterisk-perl-0.09]# \, cd asterisk-perl-0.09
[faxserver asterisk-perl-0.09]# perl ./Makefile.PL perl ./Makefile.PL ./Makefile.PL 
Writing Makefile for asterisk-perl 
[faxserver asterisk-perl-0.09]# make 
Manifying blib/man3/Asterisk::Voicemail.3pm 
Manifying blib/man3/Asterisk::Manager.3pm 
Manifying blib/man3/Asterisk::Outgoing.3pm 
Manifying blib/man3/Asterisk::AGI.3pm 
<u>[root@gia-faxserver asterisk-perl-0.09]# make install</u>
Installing /usr/lib/perl5/site_perl/5.8.8/Asterisk.pm 
Installing /usr/lib/perl5/site_perl/5.8.8/Asterisk/QCall.pm 
Installing /usr/lib/perl5/site_perl/5.8.8/Asterisk/Outgoing.pm 
Installing /usr/lib/perl5/site_perl/5.8.8/Asterisk/AGI.pm 
Installing /usr/lib/perl5/site_perl/5.8.8/Asterisk/Manager.pm 
Installing /usr/lib/perl5/site_perl/5.8.8/Asterisk/Voicemail.pm 
Installing /usr/share/man/man3/Asterisk::AGI.3pm 
Writing
/usr/lib/perl5/site_perl/5.8.8/i386-linux-thread-multi/auto/asterisk-perl/.packlist
Appending installation info to 
/usr/lib/perl5/5.8.8/i386-linux-thread-multi/perllocal.pod 
[faxserver asterisk-perl-0.09]# 
                             Figura 32 - Installazione asterisk-perl -
```
## **6.2 DIVA SDK**

 L'SDK ci permette di sviluppare applicazioni che si interfacciano direttamente con le schede ISDN che utilizziamo in questo libro. L'ambiente di sviluppo e' il C. Le librerie mettono a disposizione le funzioni per ricevere e trasmettere i fax in modo personalizzato. Poiche' dobbiamo gestire una coda di FAX in uscita sara' necessario un algoritmo che gestisca la coda e che invii i fax sfruttando i DSP in dotazione alle schede. L'SDK e' gratuito e si scarica dal sito della dialogic. Collegatevi al sito web http://www.dialogic.com. Sulla fascia destra troverete il link ai download:

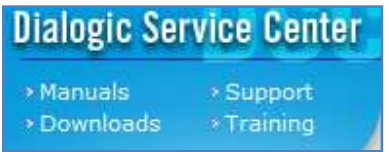

**Figura 33 - Sito web dialogic, area download -**

 Selezionate "Diva Server Software Development Kit" dal menu a discesa e Linux come sistema operativo. Quindi cliccate sulla scritta "International" dopo le parole "Click here to download":

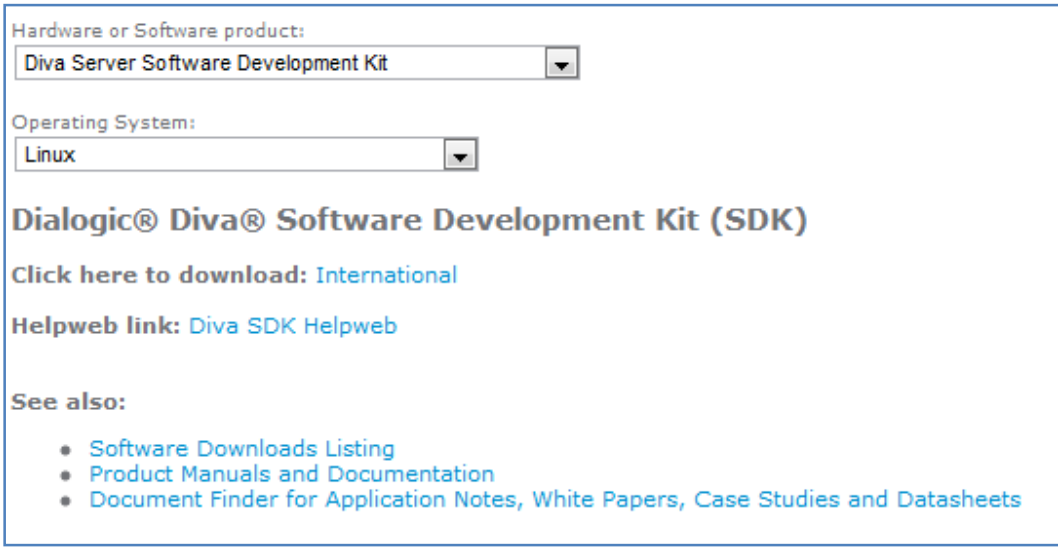

**Figura 34 - Sito web dialogic scaricamento SDK -**

 Successivamente vi verranno richiesti i vostri dati. In seguito selezionate "Diva SDK for Linux" come in figura.

Diva SDK for Linux - Version 5.5

#### Diva SDK for Linux - Version 5.5 (3.7 MB)

The Dialogic Diva SDK is a software development kit for application development based on Dialogic Diva TDM boards,<br>Diva Analog boards, Diva VoIP software (softIP) and Dialogic's HMP SW (Version 3.1). The Diva SDK is design development in a Linux environment. The Diva API provides flexible high level access for applications using C, C++ and C# interfaces. The Diva Management API provides direct access to the hardware for management and status information.

**Figura 35 - Sito web dialogic, scelta dell'SDK -**

Infine potete effettuare il download. Nel nostro caso scegliamo la versione "(GCC3.x)".

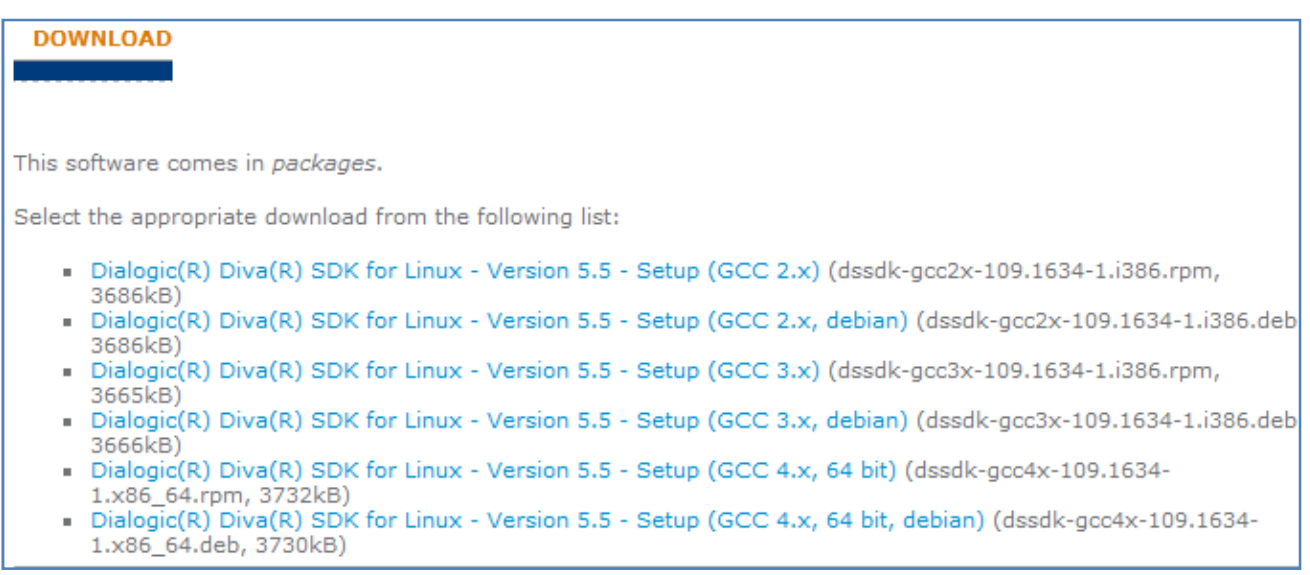

**Figura 36 - Sito web dialogic, scaricamento file SDK -**

Ritorniamo sulla console e procediamo all'installazione dell'SDK.

```
[root@root ~]# rpm -ivh dssdk-gcc3x-107.525-1.i386.rpm 
error: Failed dependencies: 
libstdc++.so.5 is needed by dssdk-gcc3x-107.525-1.i386 
libstdc++.so.5(CXXABI_1.2) is needed by dssdk-gcc3x-107.525-1.i386 
libstdc++.so.5(GLIBCPP_3.2) is needed by dssdk-gcc3x-107.525-1.i386
libstdc++.so.5(GLIBCPP_3.2.2) is needed by dssdk-gcc3x-107.525-1.i386
 yum install libstdc++.so.5
                      Figura 37 - Installazione SDK dialogic -
```
**31**

## **6.2.1 Modulo in C**

```
/*----------------------------------------------------------------------------- 
  * Copyright 2010 Gianrico Fichera 
  *----------------------------------------------------------------------------- 
  */ 
#include <stdio.h> 
#ifdef WIN32 
    #include <conio.h> 
#endif 
#include <string.h> 
#include "dssdk.h" 
/* 
 * Some globals 
 */ 
DivaAppHandle hApp = NULL;
DivaCallHandle hSdkCall = NULL; 
{\tt AppCallHandle}~~{\tt hMyCall}~=~{\tt NULL}char \begin{bmatrix} \text{maxFile}[300] = \{ 0 \} \end{bmatrix}int exit_program = 0; 
int faxdarinviare = 0; 
int faxdanonpoterinviare =0;<br>int faxinviato=0;
                faxinviato=0;
int maxtentativi=2; /* sono 2+1=3 */ 
/**************************************/ 
/** IMPORTANTE */
/** Tutte le stringhe stampate hanno */ 
/** un codice che viene interpretato */ 
/** dal programma perl chiamante */ 
/** per determinare l'esito. Il codice*/ 
/** e' all'inizio e alla fine \frac{t}{t}<br>/** <B> - da visualizzare primario */
/** <B> - da visualizzare primario
/** <I> - da visualizzare debug */
/**************************************/ 
void CallbackHandler ( DivaAppHandle hApp, DivaEvent Event, PVOID Param1, PVOID Param2 ) 
{ 
     DivaCallInfo Info; 
     memset ( &Info, 0x00, sizeof ( Info ) ); 
     Info.Size = sizeof ( Info ); 
     switch (Event) 
\{ case DivaEventCallConnected: 
         if ( DivaSendFax ( hSdkCall, FaxFile, DivaFaxFormatTIFF_ClassF ) == DivaSuccess ) 
         { 
             DivaGetCallInfo ( hSdkCall, &Info ); 
             printf ( "<I> Connesso a fax remoto. Velocita' di connessione: %u <BR></I>", 
Info.RxSpeed ); 
        } 
         else 
            DivaDisconnect ( hSdkCall ); 
         break; 
     case DivaEventFaxPageSent: 
         DivaGetCallInfo ( hSdkCall, &Info ); 
         printf ( "<I> Pagina %u inviata. Velocita': %u, ECM: %s <BR></I>", Info.dwFaxPages, 
Info.RxSpeed, Info.bECMActive ? "YES" : "NO" ); 
         break;
```

```
 case DivaEventFaxSent: 
         DivaGetCallInfo ( hSdkCall, &Info ); 
         printf ( "<B> Fax inviato con successo. Numero di pagine spedite: %u Velocita': %u, ECM: 
%s <BR></B>", Info.dwFaxPages, Info.RxSpeed, Info.bECMActive ? "YES" : "NO" ); 
         DivaDisconnect (hSdkCall); 
         faxinviato=1; 
         /*exit_program =1;*/ 
         break; 
     case DivaEventCallProgress: 
        printf("<I> Cambio di stato: </I>"); // %u <BR>",Param2); 
       if (Param2 == 0)printf ("<I> Idle <BR></I>");
       if (Param2 == 1) printf ("<I> Dialing <BR></I>"); 
       if (Param2 == 2) printf ("<I> Ringing <BR></I>"); 
       if (Param2 == 3) printf ("<I> Offering <BR></I>"); 
       if (Param2 == 4) printf ("<I> Answered <BR></I>"); 
       if (Param2 == 5) printf ("<I> Proceeding <BR></I>"); 
       if (Param2 == 6) printf ("<I> Connected <BR></I>"); 
       if (Param2 == 7) printf ("<I> OnHold <BR></I>"); 
       if (Param2 == 8) printf ("<I> Disconnecting <BR></I>"); 
        if (Param2 == 9) 
         printf ("<I> Disconnected <BR></I>"); 
        break; 
      case DivaEventCallDisconnected: 
            printf (" "); 
            DivaCallInfo mygetinfo; 
            memset (&mygetinfo, 0x00, sizeof(mygetinfo)); 
            mygetinfo.Size=sizeof (mygetinfo); 
            DivaGetCallInfo(hSdkCall,&mygetinfo); 
            switch (mygetinfo.DisconnectReason) 
         { 
         case 13:<br>printf("<B>
                           UnallocatedNumber<BR> </B>");
            faxdanonpoterinviare=1; 
            break; 
          case 12: 
           printf("<B> Unspecified Error: es. cavo staccato<BR> </B>");
            faxdanonpoterinviare=1; 
            break; 
         case 11:<br>printf("<B>
                           General Network Error<BR></B>");
            faxdanonpoterinviare=1; 
            break; 
          case 10: 
            printf("<B> Cable error </B><BR>"); 
            faxdarinviare=1; 
            break; 
          case 9: 
            printf("<I> No channel available<BR></I>"); 
            faxdarinviare=1; 
            break; 
         case 8:
```

```
 printf("<B> Numero cambiato </B><BR>"); 
            faxdarinviare=1; 
            break; 
         case 7: 
            printf("<B> Numero non valido </B><BR>"); 
            faxdanonpoterinviare=1; 
            break; 
        case 6:<br>printf("<B>
                            Numero sconosciuto<BR></B>");
            faxdanonpoterinviare=1; 
            break; 
         case 5: 
            printf("<B> AlertingNoAnswer<BR></B>"); 
            faxdanonpoterinviare=1; 
            break; 
         case 3: 
            printf("<B> Chiamata rifiutata<BR></B>"); 
            faxdarinviare=1; 
            break; 
          case 2: 
            printf("<B> Occupato<BR></B>"); 
            faxdarinviare=1; 
            break; 
         case 4:<br>printf("<B>
                           Nessuna risposta al telefono (squilla a vuoto)<BR></B>");
            faxdarinviare=1; 
            break; 
          case 16: 
                        printf("<B> Possibile chiamata a dispositivo non fax<BR></B>");
                          faxdarinviare=1; 
                         break; 
          case 17: 
                         printf("<B> DivaDRFaxTrainingFailed<BR></B>"); 
                          faxdarinviare=1; 
                         break; 
         case 18:<br>printf("<B>
                           Il Fax remoto ha risposto e rigettato il collegamento<BR></B>");
            faxdarinviare=1; 
            break; 
          case 1: 
            printf("<I> Diva Active Disconnect - Disconnessione<BR></I>"); 
            faxdarinviare=1; 
            break; 
          default: 
            printf("<I> Codice di Disconnect Reason %u <BR></I>",mygetinfo.DisconnectReason); 
            faxdarinviare=1; 
            break; 
         } // end switch 
           printf("<I> Codice ragione disconnessione: %u <BR></I>",mygetinfo.DisconnectReason); 
        hSdkCall = 0; 
       DivaCloseCall ( Param2 );
        exit_program = 1; 
          break; 
     default: 
         break; 
     } 
/* INIZIO */ 
DWORD ret; 
int main(int argc, char* argv[])
```
}

```
{ 
     int c; 
    if ( \text{argc} < 3 )
    \left\{ \right.printf ( "<I> USAGE: faxoutsimple <phone number> <fax file><BR><BR></I>" );
         return -1; 
     } 
     strcpy ( FaxFile, argv[2] ); 
     if (DivaInitialize() != DivaSuccess) 
         return -1; 
     hMyCall = (void *) 0x11223344; 
     DivaLineDeviceInfo Info2; 
     memset ( &Info2, 0x00, sizeof ( Info2 ) ); 
     Info2.Size = sizeof ( Info2 ); 
     DivaGetLineDeviceInfo(1,&Info2); 
// printf ("Numero di canali del device 1 %u <BR>", Info2. Channels);
     DivaDeviceStatusValue risposta; 
     memset (&risposta, 0x00,100); 
     DivaGetLineDeviceStatus(1,DivaDST_TotalDSPs,&risposta,100); 
// printf ("Numero DSP %u <BR>",risposta); 
     DivaGetLineDeviceStatus(1,DivaDST_Layer1Status,&risposta,100); 
// printf ("Layer1 status (equivale a led verde) %u <BR>",risposta); 
     DivaChannelStatus *risposta2; 
     memset ( &risposta2, 0x00, sizeof ( DWORD ) ); 
     DivaGetChannelStatus(1,1,&risposta2); 
     // printf ("2 - bloccato lato switch, 1 - bloccato da applicazione, 3 - inuso, 0 - libero: 
%u <BR>",risposta2); 
     if (DivaRegister ( &hApp, DivaEventModeCallback, (void *) CallbackHandler, 0, 1, 7, 2048 )!= 
DivaSuccess ) 
     { 
         return -1; 
     } 
     DWORD numlines; 
     DivaGetNumLineDevices(&numlines); 
    printf ("<I> Numero di Line Devices %u <BR></I>",numlines); /* una linea ISDN vale 1, non 
sono i canali */ 
// DivaAppHandle hApp = NULL; 
// DivaCallHandle hSdkCall = NULL; 
// AppCallHandle hMyCall = NULL; 
   int pippo=0; 
   while (pippo!=1) // ciclo numero tentativi 
    \left\{ \right. // notate di LINEDEV_ALL. Significa che cerca la linea libera tra tutte quelle disponibili 
     if (ret=DivaConnect ( hApp, hMyCall, &hSdkCall, argv[1], DivaCallTypeFax, LINEDEV_ALL )) 
\{ printf("<I> Errore di chiamata DivaConnect Errore: %u <BR></I>",ret); 
         return -1; 
 } 
       // printf ( "FaxOutSimple running, press <q> to terminate<BR>" ); 
       while (1) 
       {
```

```
 sleep (5); // fondamentale altrimenti non esce mai dal loop che dura all'infinito 
        if ( exit_program ) 
        \left\{ \right. // printf("<I> fine programma</I>"); 
             break; 
        } 
       } 
        //printf ("PUNTO A"); 
     if (faxinviato == 0) 
\left\{\begin{array}{ccc} \end{array}\right\} //printf ("PUNTO B"); 
          if (faxdanonpoterinviare == 1) 
\{ printf("<B> Il fax non verra' reinviato per un errore senza recovery. Contattare 
assistenza 095434534 ITESYS srl <BR></B>"); 
              pippo=1; 
              printf ("<I>PUNTO C</I>"); 
              continue; 
             } else 
                  if (faxdarinviare == 1) 
                      { // invia nuovamente il fax 
                            if (maxtentativi != 0) 
\{ printf("<I> NUOVO TENTATIVO DI INVIO <BR></I>"); 
                           maxtentativi=maxtentativi-1; 
                           exit_program=0; 
                           sleep (30); 
                           if (maxtentativi == 0 ) 
                                 pippo=0; 
                       continue;
 } 
                      else 
                        {pippo=1; 
                        continue; 
 } 
                   } 
              } 
     else 
        { 
       pippo=1; 
        continue; 
 } 
 // printf ("PUNTO D"); 
   } // fine ciclo numero tentativi 
     if (faxinviato == 0) 
      { 
        printf("<B> FAX NON INVIATO </B><BR>"); 
      } 
    printf ( "<I> FaxOutSimple stopped<BR></I>" );
     DivaUnregister ( hApp ); 
     DivaTerminate ();
```
};

## **6.2.2 Modulo in Perl invio email**

```
[root@materdei bin]# cat inviaemailconfax.pl 
#!/usr/bin/perl -w 
# 
# Accetta due parametri: DNID e nomefile pdf 
  ed invia email notifica
# 
use IO::Socket; 
use Sys::Hostname; 
use POSIX qw(:sys_wait_h); 
use Carp; 
use Net::SMTP::Server; 
use Net::SMTP::Server::Client; 
use Net::SMTP::Server::Relay; 
use MIME::Parser; 
use MIME::Base64; 
use MIME::Lite; 
use Asterisk:: AGI:
# 
my $path="/var/itefax/faxinarrivo/"; 
#my $destinatario="destinatario1\@itesys.it"; 
my $destinatario="destinatario2\@itesys.it"; 
my $orario= scalar localtime time; 
my $DNID=$ARGV[0]; 
my $CID=$ARGV[2]; 
#my $message="Fax arrivato al numero ".$DNID."<BR><BR>Data: ".$orario; 
my $message="Fax arrivato dal numero ".$CID."<BR><BR>Data: ".$orario; 
my $documento=$path.$ARGV[1].".pdf"; 
my $msg = MIME::Lite->new( 
 Subject => 'FAX server MaterDei: fax arrivato', 
 From => 'serverfax@itesys.it', 
 'Reply-To' => 'serverfax@itesysfax.biz', 
 'Return-Path' => 'serverfax@itesysfax.biz', 
 To => $destinatario, 
              To => $destinatario,<br>Type => 'multipart/mixed',
               ); 
 $msg->attach ( 
 Type => 'text/html', 
 Data => $message 
 ); 
 $msg->attach( 
 Type => 'application/pdf', 
 Path => $documento, 
 #Filename => $nometiff, 
 Disposition => 'attachment' 
             ); 
$msg->send('sendmail',"/usr/lib/sendmail -t -ba"); 
# system ("mv /var/itefax/faxinarrivo/* /var/itefax/faxinarrivo/archivio/"); 
exit;
```
## **6.2.3 Modulo in Perl faxcore**

```
[root@materdei bin]# cat faxcore_0.6.pl 
#!/usr/bin/perl -w 
# 
# Questo processo gestisce la coda fax in /var/itefax/faxqueue 
# ed invia i fax in sequenza 
# 
use IO::Socket; 
use Sys::Hostname; 
use POSIX qw(:sys_wait_h); 
use Carp; 
use Net::SMTP::Server; 
use Net::SMTP::Server::Client; 
use Net::SMTP::Server::Relay; 
use MIME::Parser; 
use MIME::Base64; 
use MIME::Lite; 
# system ("mv /var/itefax/mailqueue/* /var/itefax/archivio/"); 
# 
# A questo punto in /var/itefax/faxqueue abbiamo tre file per ogni fax in coda 
# -rw-r--r-- 1 root root 32 Jul 11 11:27 1184146076139.filetxt 
# fixed in versione 0.6 - Modificato ls -l per avere la data uguale in tutti i sistemi 
# e quindi sempre la colonna 9 per il nome del file 
# 
# 1. Se non ci sono file attendi 
# 2. cercare il file con il numero piu' basso 
# 3. inviarlo lanciando inviofax.exe 
# 4. rispondere con l'esito 
# 5. archiviare il fax 
# 
# ls -l : - numero di linee/3 = numerodifax 
# - se i file non sono multiplo di tre segnala errore 
# - prende il primo file A (che ha il numero piu' piccolo quindi e quello arrivato da 
piu' tempo) 
# - prende A.tiff, A.txt<br># - invia
                - invia
# 
# prende i file 
my $testo; 
my $filepdf; 
my $filetiff; 
my $presenzafile=0; 
my @directoryListing; 
my $elemento; 
my $altrierrori=""; 
my $errore=0; 
while(1) # ciclo infinito server fax 
{ 
$filetiff=""; 
$filepdf=""; 
$testo=""; 
$elemento=""; 
$errore=0; 
while(!$presenzafile) 
 \mathcal{L} # $contatre=0; 
      @directoryListing = `ls -l --time-style=full-iso /var/itefax/faxqueue | awk \'{print 
\$9}\'`; 
     \hat{m}v\hat{s}quanti=scalar(@directoryListing)-1;
```

```
if (\text{Squanti} == 0)\{ # non ci sono fax da inviare 
 sleep(15); # aspetta 15 secondi e ricontrolla 
      } 
        else 
      { 
         $presenzafile=1; # c'e' almeno un file (si arrivera' a tre tranne in caso di errore) 
 } 
} # end while attesa file
 fax presente in coda
$presenzafile=0; 
sleep(1); # per essere sicuri che serverposta abbia copiato tutti e tre i file che ci interessano 
print "numero di elementi: $quanti \n"; 
@directoryListing = `ls -l --time-style=full-iso /var/itefax/faxqueue | awk \'{print \$9}\'`; 
# il numero di file in coda dev'essere multiplo di 3 oppure c'e' un errore 
my $quanti=scalar(@directoryListing)-1; 
my $numero=$quanti%3; 
if ($numero != 0) # non e' multiplo di tre. Non si e' riusciti a convertire il file in tiff 
\{ # DA COMPLETARE QUI 
 # Per il momento la condizione di errore viene gestita piu' sotto. 
 # In questo punto potremmo avere anche 16 file. Capire qual'e' quello senza il terzo 
 # implica la scansione di tutta la directory 
      } 
# prendiamo un nome file per determinare il codice numerico 
$elemento=$directoryListing[1]; # la prima riga di ls -l contiene il riepilogo e non ci serve 
\ell = \lbrace (0-9)^* \rbrace .^*/; # fa match con il numero
$numeromessaggio = $1; 
# con il numero del file possiamo prendere .pdf .tiff e .txt 
# il comando ls -l con il nome file restituisce anche il path della directory, che cancelliamo 
# Con ls -l li vediamo in ordine alfabetico. Poiche' il nome inizia con la data epoch allora 
il primo della lista 
# sara' il piu' vecchio 
@directoryListing = `ls -l --time-style=full-iso 
/var/itefax/faxqueue/$numeromessaggio.filetxt | awk \'{print \$9}\'`; 
if (length($directoryListing[0]) == 0) 
\left\{\begin{array}{ccc} & & \end{array}\right\} $altrierrori=$altrierrori . "<B> FAX NON INVIATO!!! </B><BR>"; 
 $altrierrori=$altrierrori . "<B>Errore! Non c'e' il file .txt per il messaggio 
numero $numeromessaggio </B> <BR> \n";
              $errore=1; 
 } 
    else { 
 $testo1 = $directoryListing[0]; 
 $testo1 =~ /(.*faxqueue\/)(.*)/; 
$testo = $2; } 
@directoryListing = `ls -l --time-style=full-iso /var/itefax/faxqueue/$numeromessaggio*.pdf | 
awk \'{print \$9}\'`; 
if (length($directoryListing[0]) == 0) 
\left\{ \begin{array}{c} 1 \end{array} \right. $altrierrori=$altrierrori . "<B> FAX NON INVIATO!!! </B><BR>"; 
 $altrierrori=$altrierrori . "<B>Errore! Non c'e' il file .pdf per il messaggio 
numero $numeromessaggio </B> <BR> \n";
              $errore=2; 
 } 
 else { 
 $filepdf2 = $directoryListing[0]; 
 $filepdf2 =~ /(.*faxqueue\/)(.*)/; 
             $filepdf = $2;
    } 
@directoryListing = `ls -l --time-style=full-iso /var/itefax/faxqueue/$numeromessaggio*.tiff
```

```
| awk \'{print \$9}\'`; 
# se il file non esiste ls da errore file not found e directorylisting e' vuoto 
if (length($directoryListing[0]) == 0) 
\left\{ \begin{array}{c} 1 \end{array} \right. $altrierrori=$altrierrori . "<B> FAX NON INVIATO!!! </B><BR>"; 
 $altrierrori=$altrierrori . "<B>Errore! Non c'e' il file .tiff per il messaggio 
numero $numeromessaggio </B> <BR> \n"
              $errore=3; 
 } 
     else { 
              $filetiff2 = $directoryListing[0]; 
 $filetiff2 =~ /(.*faxqueue\/)(.*)/; 
$filetiff = $2; } 
$directoryListing=""; # va pulita perche' altrimenti in caso di errore invierebbe dati sporchi 
# 
 prende dal file di testo il mittente e la destinazione
# 
#print "/var/itesys/faxqueue/$testo \n"; 
open (PIPPO2,"/var/itefax/faxqueue/$testo") || die ("errore apertura file \n"); 
@datifile=<PIPPO2>; 
close PIPPO2; 
if (length($datifile[0]) == 0) 
\left\{ \begin{array}{c} 1 \end{array} \right. $altrierrori=$altrierrori . "<B> FAX NON INVIATO!!! </B><BR>"; 
 $altrierrori=$altrierrori . "<B>Errore! Non trovo l'email del mittente dentro il 
file .txt in faxqueue per il numero: $numeromessaggio </B> <BR> \n"; 
              $errore=4; 
 } 
if (length($datifile[1]) == 0) 
\left\{ \begin{array}{ccc} & & \end{array} \right\} $altrierrori=$altrierrori . "<B> FAX NON INVIATO!!! </B><BR>"; 
 $altrierrori=$altrierrori . "<B>Errore! Non trovo il numero di fax da usare nel 
file txt per il messaggio numero: $numeromessaggio </B> <BR> \n";
              $errore=4; 
           } 
#print "elemento 1 file emailmittente: $datifile[0] \n"; 
#print "elemento 2 file telefono: $datifile[1] \n";
#aldo 
#print " telefono fax: $datifile[1] \n";
#aldo 
# INVIO FAX ----------------------------------- 
if ($errore == 0)
       { 
          $directoryListing = `inviofax.exe $datifile[1] /var/itefax/faxqueue/$filetiff`; 
 } 
# INVIO REPORT -------------------------------- 
INVIOREPORT: 
   &inviaemailesito(10,$datifile[0],$directoryListing,$filepdf,$altrierrori,$datifile[1]); 
   #print "\n debug: OUTPUT comando INVIOFAX: \n $directoryListing"; 
   # system ("inviafax "... <--- esegue il file in C di invio fax 
   # 4. Risponde con l'esito via email a $mittente3 
                      # --------------------------------------------------------------- 
# indipendentemente dall'esito, comunicato via email, il fax 
# non verra' piu' elaborato e quindi cancellato dalla cartella /var/itefax/faxqueue 
# In ogni caso e' gia' nella cartella archivio 
 # 
     # In questo momento le cartelle tmp e mailqueue rimangono sporche e non si usa archivio 
       Una cancellazione con * non va bene, perche' siamo in multitask, quindi meglio lasciare
un
```

```
 # po' di sporco 
    if ($errore == 0) # altrimenti sono gia' cancellati selettivamente sopra 
\{ \}system("rm -f /var/itefax/faxqueue/$filetiff"); 
system("rm -f /var/itefax/faxqueue/$filepdf"); 
system("rm -f /var/itefax/faxqueue/$testo"); 
} 
        if ($errore == 4) # altrimenti sono gia' cancellati selettivamente sopra 
\{ \}system("rm -f /var/itefax/faxqueue/$filetiff"); 
system("rm -f /var/itefax/faxqueue/$filepdf"); 
system("rm -f /var/itefax/faxqueue/$testo"); 
} 
    if ($errore == 1)
\{ \}system("rm -f /var/itefax/faxqueue/$filetiff"); 
system("rm -f /var/itefax/faxqueue/$filepdf"); 
 } 
   if ($errore == 2)
\{ \}system("rm -f /var/itefax/faxqueue/$filetiff"); 
system("rm -f /var/itefax/faxqueue/$testo"); 
 } 
 if ($errore == 3) 
\{ \}system("rm -f /var/itefax/faxqueue/$filepdf"); 
system("rm -f /var/itefax/faxqueue/$testo"); 
          } 
} # end while - SI RIPETE IL CICLO ALL'INFINITO 
# qui non si arriva mai 
exit; 
####################################################### SUBROUTINE 
############################################## 
sub inviaemailesito 
      { 
          # codici di errore 
          # 1- nessun pdf allegato o file non pdf allegato 
 # 2- piu' di un pdf allegato 
 # 3- numero di parti del mime pari a zero
          # 4- /var/itefax/mailqueue/msg/ <-- non riesce ad aprile il file della email arriva 
(grezzo) 
 # 
          # altri messaggi 
          # 10- tentativo di invio fax iniziato 
         my $codice=$_[0];<br>my $mittente=$_[1];
                              #mittente di chi vuole inviare il fax (qui diventa destinatario
del messaggio di errore 
 my $messaggioagg=$_[2]; # questo e' l'output dello script inviofax.exe 
 my $nomefilepdf=$_[3]; 
 my $altrierrori=$_[4]; # messaggi di errore specifici di questo script 
 my $numfax=$_[5]; #numerofax 
 my $message="Errore non specificato"; 
 my $pathpdf="/var/itefax/faxqueue/"; 
 my $documento=$pathpdf.$nomefilepdf;
```

```
 # toglie eventuali spazi alla fine del nome del file (genererebbe errore in MIME) 
        $documento = \sim s/\s+$//;
         if ($codice ==10) 
{ }
 $message = "<B>Report di invio fax: </B> <BR><BR>" . $messaggioagg 
. "<B>Segnalazioni di faxcore:</B> <BR>" .$altrierrori; 
 } 
 my $msg = MIME::Lite->new 
\overline{a} #Subject => 'ServerFax MaterDei: Notifica di invio FAX - non rispondere a questa 
email -', 
 Subject => "ServerFax MaterDei: Notifica di invio FAX allo " . $numfax . " - 
non rispondere a questa email -", 
 From => 'serverfax@do_minio.it',
 'Reply-To' => 'serverfax@do_minio.it', 
 'Return-Path' => 'serverfax@do_minio.it', 
 To => $mittente, 
 Type => 'multipart/mixed', 
          ); 
 $msg->attach ( 
 Type => 'text/html', 
 Data => $message 
            ); 
 $msg->attach( 
 Type => 'application/pdf', 
 Path => $documento, 
 #Filename => $nomefilepdf, 
 Disposition => 'attachment' 
 ); 
 $msg->send('sendmail',"/usr/lib/sendmail -t -ba"); 
 # print "\n mail di errore inviata\n" 
 } 
# --- GIRA LA EMAIL 
        my \frac{1}{2} relay = new
Net::SMTP::Server::Relay($client->{FROM},$client->{TO},$client->{MSG}); 
# --- } 
[root@materdei bin]#
```
## **6.2.4 File extensions.ael**

```
[root@materdei agi-bin]# cat /etc/asterisk/extensions.ael 
context default 
{ 
// da cambiare in 95313118 
95313118 = >// Noop(${DNID}); 
   // Noop(${CLI}); 
     Noop(${CALLERID(all)}); 
     Noop(${CALLERID(name)}); 
 // Noop(${CID}) 
 // wait(5); 
     goto gestionefax,s,1; 
     } 
} 
context gestionefax 
{ 
s \Rightarrow \{ set(var4=${EPOCH}); 
     Noop(${var4}); 
     set(var3=${RAND(1,500)}); 
     Noop(${var3}); 
     set(var5=${var4}${var3}); 
      Noop(${var5}); 
     set(nomefilefax=${var5}); 
     set(DNID=${CALLERID(DNID)}); 
     Noop(${DNID}); 
     Noop(${CALLERID(num)}); 
     set(CLI=${CALLERID(num)}); 
                    // memorizziamo il fax in arrive 
capicommand(receivefax|/var/itefax/faxinarrivo/${nomefilefax}); 
   Hangup();
  } 
   h \implies f // non appena la chiamata finisce elaboriamo il fax 
Noop(${DNID}); 
// deadagi(fax_to_email.agi|${nomefilefax}|${DNID}); 
deadagi(fax_to_email.agi,${nomefilefax},${DNID},${CLI}); 
            Noop(${DNID}); 
             Noop(DNID); 
             Hangup(); 
              } 
  }
```
## **6.2.5 Modulo in perl fax to email**

[root@materdei agi-bin]# cat fax\_to\_email.agi #!/bin/bash # # # Gestione fax in arrivo # Va usato insieme a /bin/faxmandaemail.pl che invia la notifica di ricezione #

FAXIN="/var/itefax/faxinarrivo/\$1" FAXOUT="/var/itefax/faxinarrivo/\$1.tif" /bin/sfftobmp -t \${FAXIN} -o \${FAXOUT} /usr/bin/tiff2pdf \${FAXOUT} -o /var/itefax/faxinarrivo/\$1.pdf # invia email contenente il fax perl /bin/inviaemailconfax.pl \$2 \$1 \$3

## **6.3 Sendmail**

 Sendmail e' installato automaticamente con Fedora. E' necessario in quanto utilizzato per inviare le notifiche di fax inviato ai client e per trasmettere i fax arrivati. E' necessario che le mail inviate abbiamo un dominio corretto, altrimenti potrebbero essere scartate dai server di posta riceventi. Pertanto dovete accertarvi di avere un dominio mappato sull'IP del FAX Server. Ovviamente nel caso in cui le caselle di posta che ricevono fax e notifiche solo locali allo stesso server, come e' consigliato che sia, il problema non si pone. Tuttavia in questo libro per generalizzare si considera il caso in cui tali caselle di posta sono esterne al FAX server.

```
/usr/sbin/sendmail -v -d0.1 < /dev/null 
Version 8.14.1
```
Affinche' i servizi fax possano inviare senza problemi i messaggi normalmente non e' necessario modificare la configurazione di default di sendmail (ovvero editare i file in /etc/mail)

In ogni caso installate il pacchetto sendmail-cf come in figura.

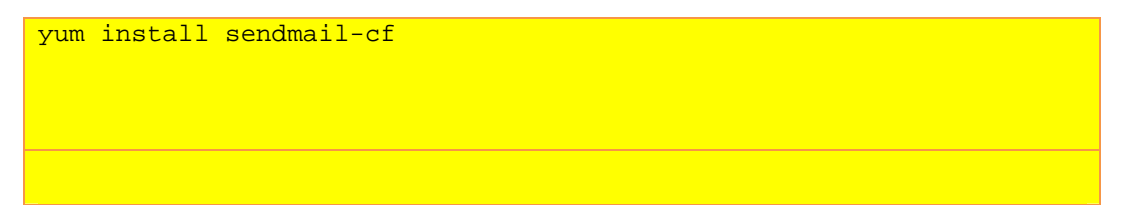

che vi consentira'di editare sendmail.cf e di usare `make -C /etc/mail' per far recepire le modifiche al server.

Sendmail di default usa come mittente root@'nome-server' per i messaggi in uscita. Per il nome del server potete usare `hostname'. Se non figura un nome di dominio in hostname le email potrebbero non partire correttamente dal server, con un errore di tipo "`data error' nel log del server di posta:

# Do not remove the following line, or various programs # that require network functionality will fail. 127.0.0.1 mail.asterisk.com asteriskITE2 localhost.localdomain **localhost** 

Infatti affinche' il software fax invii correttamente le email di segnalazione e' fondamentale che i campi:

```
Reply-to: 
Return-Path: 
From: 
To:
```
abbiamo valori corretti, ovvero una email con un dominio esistente. Alcuni server di posta destinatari potrebbero rifiutare le email se uno di questi campi non contiene domini risolvibili.

Ad esempio con un hostname faxserver potrebbe partire un messaggio come questo:

```
Return-Path: <root@miofaxserver> 
Received: from miofaxserver 
xserver (localhost [127.0.0.1]) 
         by miofaxserver (8.14.1/8.14.1) with ESMTP id m269uCLc000784
         for <gianrico@gianrico.com>; Thu, 6 Mar 2008 10:56:13 +0100 
Received: (from root@localhost) 
         by gia-faxserver (8.14.1/8.14.1/Submit) id m269uBj7000782; 
         Thu, 6 Mar 2008 10:56:11 +0100 
Message-Id: <200803060956.m269uBj7000782@miofaxserver> 
Content-Transfer-Encoding: binary 
Content-Type: multipart/mixed; 
boundary="_----------=_1204797371315011" 
MIME-Version: 1.0 
X-Mailer: MIME::Lite 3.01 (F2.74; A1.77; B3.07; Q3.07) 
Date: Thu, 6 Mar 2008 09:56:11 UT 
Subject: ServerFax: Notifica di invio FAX 
From: serverfax@do_minio.it 
Reply-To: serverfax@do_minio.it 
To: gianrico@gianrico.com
```
Ma il server destinatario potrebbe prenderlo come Spam per via del valore Return-Path In MIME::lite e' necessario usare queste due voci per poter editare Return-Path e inoltre in send usare la stringa come sotto:

```
my $msg = MIME::Lite->new 
<u>(and the contract of the contract of the contract of the contract of the contract of the contract of the contract of the contract of the contract of the contract of the contract of the contract of the contract of the cont</u>
                            Subject => 'ServerFax ACME: Notifica di invio FAX', 
                            From => 'serverfax@do_minio.it',
                            'Reply-To' => 'serverfax@do_minio.it', 
                            'Return-Path' => 'serverfax@do_minio.it', 
                           To => $mittente,
                           Type => 'multipart/mixed',
                     ); 
$msg->send('sendmail',"/usr/lib/sendmail -t -ba");
```
La email partirebbe anche con \$msg->send() pero' questo vuol dire il default e cioe': MIME::Lite->send("sendmail", "/usr/lib/sendmail -t -oi -oem"); Pertanto scegliete un dominio valido e inseritelo in serverposta e faxcore La riga che segue puo' dare risultati dipendenti dal sistema: @directoryListing = `ls -l /var/itefax/faxqueue | awk \'{print \\$9}\'`; e usare \$9 oppure \$8 a seconda di come ls -l restituisce la data: sistema 1: drwxr-xr-x 14 root root 151552 Jun 20 2007 sounds\_dacan drwxr-xr-x 4 root root 4096 Apr 24 2007 SUONIASTERISK -rw-r--r-- 1 root root 4223527 Apr 24 2007 SUONIASTERISK.zip -rw-rw-r-- 1 1000 1000 13322 Feb 20 2007 vm-password.wav sistema 2: drwxr-xr-x 2 rpm rpm 4096 2007-05-01 07:05 repackage drwxr-x--- 2 squid squid 4096 2007-03-27 16:09 squid drwxrwxrwt 2 root root 4096 2007-02-09 19:58 vbox

```
Va usato, per avere lo stesso output ovunque: 
ls --time-style=full-iso -l (fixed in versione 0.5) 
Il mittente del fax e' `faxserver' 
Pertanto e' necessario editare /etc/hosts e aggiungere la riga: 
IPSERVER faxserver 
altrimenti sendmail non manda il messaggio e da `Data Format Error' 
[root@fax pippo]# ls 
faxcore_0.6.pl fax_to_email.agi inviofax.exe serverposta_2.0_beta4.pl 
[root@fax pippo]# 
[root@fax pippo]# 
[root@fax pippo]# 
[root@fax pippo]# cp faxcore_0.6.pl /bin 
[root@fax pippo]# cp inviofax.exe /bin 
[root@fax pippo]# cp serverposta_2.0_beta4.pl /bin 
[root@fax pippo]# cp fax_to_email.agi /var/lib/asterisk/agi-bin/ 
You have new mail in /var/spool/mail/root
```
## **10.5.4.5.3 Linux postscript e pdf – ghostscript -**

#### **CreazioneDelleDirectory**

Creiamo l'albero delle directory: [root@cliente ~]# ls /var/itefax/ archivio faxinarrivo faxqueue mailqueue tmp **ghostscript**  [root@server~]# gs -v ESP Ghostscript 8.15.4 (2007-03-14) Copyright (C) 2004 artofcode LLC, Benicia, CA. All rights reserved. [root@server ~]# cat /var/log/rpmpkgs | grep ghost (se non c'e' il file rpmpkgs vedi capitoli precedenti) ghostscript-8.15.4-3.fc7.i386.rpm ghostscript-fonts-5.50-16.fc7.noarch.rpm [root@server ~]# rpm -e ghostscript-8.15.4-3.fc7 --nodeps

wget

http://downloads.sourceforge.net/ghostscript/ghostscript-8.56.tar.gz?modtime=117394 8362&big\_mirror=1 wget

http://mesh.dl.sourceforge.net/sourceforge/asterfax/ghostscript-fonts-other-8.50.zi p wget

http://mesh.dl.sourceforge.net/sourceforge/asterfax/ghostscript-fonts-std-8.50.zip

Installare ghostscript: ./configure make make install A questo punto sara'creata una cartella di sistema con questo contenuto: [root@ ghostscript]# cd /usr/local/share/ghostscript/8.56/ [root@ 8.56]# [root@ 8.56]# ls doc examples lib Resource usare ora 'unzip' per scompattare i file zip dei font e inserirli nella cartella (crearla se non esiste) /usr/local/share/ghostscript/fonts per verificare il risultato: [root@fax fonts]# /usr/local/bin/gs -h GPL Ghostscript 8.56 (2007-03-14) Copyright (C) 2007 artofcode LLC, Benicia, CA. All rights reserved. Usage: gs [switches] [file1.ps file2.ps ...] Most frequently used switches: (you can use # in place of =) -dNOPAUSE no pause after page | -q `quiet', fewer messages -g<width>x<height> page size in pixels | -r<res> pixels/inch resolution<br>-sDEVICE=<devname> select device | -dBATCH exit after last file -sDEVICE=<devname> select device -sOutputFile=<file> select output file: - for stdout, |command for pipe, embed %d or %ld for page # Input formats: PostScript PostScriptLevel1 PostScriptLevel2 PostScriptLevel3 PDF Default output device: x11 Available devices: bbox bit bitcmyk bitrgb bj10e bj200 bjc600 bjc800 bmp16 bmp16m bmp256 bmp32b bmpgray bmpmono bmpsep1 bmpsep8 cdeskjet cdj550 cdjcolor cdjmono cfax cljet5 cljet5c deskjet devicen djet500 epswrite faxg3 faxg32d faxg4 ijs jpeg jpeggray laserjet lj5gray lj5mono ljet2p ljet3 ljet3d ljet4 ljet4d ljetplus nullpage pbm pbmraw pcx16 pcx24b pcx256 pcxcmyk pcxgray pcxmono pdfwrite pgm pgmraw pgnm pgnmraw pj pjxl pjxl300 pkm pkmraw pksm pksmraw png16 png16m png256 png48 pngalpha pnggray pngmono pnm pnmraw ppm ppmraw ps2write psdcmyk psdrgb psgray psmono psrgb pswrite pxlcolor pxlmono spotcmyk tiff12nc tiff24nc tiff32nc tiffcrle tiffg3 tiffg32d tiffg4 tiffgray tifflzw tiffpack tiffsep uniprint x11 x11alpha x11cmyk x11gray2 x11gray4 x11mono xcf Search path: . : %rom%lib/ : /usr/local/share/ghostscript/8.56/lib : /usr/local/share/ghostscript/8.56/Resource : /usr/local/share/ghostscript/fonts <--- notate questa cartella Initialization files are compiled into the executable. For more information, see /usr/local/share/ghostscript/8.56/doc/Use.htm. Report bugs to bug-gs@ghostscript.com, using the form in Bug-form.htm. [root@fax fonts]# [root@fax fonts]#

Attenzione. L'uso di una versione errata di ghostscript crea crash quando si convertono alcuni file pdf. Quindi potrebbe erroneamente essere presa per funzionante!!!

L'incorretta installazione dei fonts crea crash quando si convertono alcuni file pdf. Quindi potrebbe erroneamente essere presa per funzionante!!! 6. Configurare OUTLOOK usando 26 (invece di 25) come porta SMTP per inviare i fax. Il mittente dev'essere del tipo: NUMERODITELEFONO@serverfax 7. Accertarsi che il serverfax sia protetto dall'esterno (no nat sull'intero ip di asterisk). Altrimenti da fuori si possono mandare fax!!! 8. Editare il file serverposta ed inserire l'indirizzo ip di ascolto dell'smtp 9. In uscita il fax server prova con la prima linea libera tra TUTTE quelle disponibili. Questo perche', in inviofax.exe c'e' questa riga: // notate di LINEDEV\_ALL. Significa che cerca la linea libera tra tutte quelle disponibili if (ret=DivaConnect ( hApp, hMyCall, &hSdkCall, argv[1], DivaCallTypeFax, LINEDEV\_ALL )) Editate il LINEDEV\_ALL inserendo il numero di controller se volete che il fax usi una ben precisa uscita isdn tra quelle disponibili. Ad esempio invece di LINEDEV\_ALL scrivete il numero 1 per indicare il controller1 Nota: se volete un pop3 dummy sul server installate dovecot (vedi pagina Asterisk.htm). Giusto per non avere un errore di POP3 quando si fa invia/ricevi context default {  $s = > \{$  // creaiamo un nome univoco per il fax in arrivo  $set(var4=${EPOCH};$  $set(var3=5\{RAND(1,500)\})$ ;  $set(var5=§ \{ var4\} \$ \{ var3\})$ ; set(nomefilefax=\${var5}); set(DNID=\${CALLERID(DNID)}); capicommand(receivefax|/var/itefax/faxinarrivo/\${nomefilefax}); Hangup(); } h => { deadagi(fax to email.agi|\${nomefilefax}|\${DNID}); Hangup(); } }

#### **SFFTOBMP 3.1.1 (2 Febbraio 2010)**

Ambiente: fedora12 (ha gcc 4.4.2)

**Prerequisiti:**  yum install libjpeg

yum install libtiff yum install libjpeg-devel

#### **Download:**

Nota: la versione 3.1.3 ha degli errori di compilazione aggiuntivi quindi non la uso.

downloads.sourceforge.net/sfftools/sfftobmp3\_1\_1.zip?modtime=1191784539&big\_mirror=  $\Omega$ 

**Installazione:** unzip -aa sfftobmp... <-- il '-aa' e' fondamentale per i file di testo se provengono da un ambiente windows In cmdline.cpp, input.cpp, output.cpp aggiugere nel sorgente: #include <stdint.h> #include <stdio.h> #include <string.h>

./configure make make install

Ecco perche' non compila con Fedora12 senza le modifiche di cui sotto

Header dependency changes

Some of the standard C++ library include files have been edited to include only the smallest possible number of additional files. As such, C++ programs that used std::printf without including <cstdio>, or used uint32\_t without including <stdint.h> will no longer compile.

In detail:

The file <cstdio> is no longer included as part of <string>, <ios>, <iomanip>, <streambuf>, or <locale>.

The file <stdint.h> is no longer included as part of <string> or<ios>.

cp /usr/local/bin/sfftobmp /bin Fine

-----------FINE SFFTOBMP-------------

## **10.3.1.5 Configurazione file di asterisk**

```
19.Editare /etc/asterisk/capi.conf
```
In particolare inserite il context che userete in extensions.ael:

**51**

context=inbound ;context for incoming calls

 Abilitare l'echocancel di diva: echocancel=yes ;EICON DIVA SERVER (CAPI) echo cancelation (yes=g165) anguage=en ;set default language <-- altrimenti i messaggi audio in inglese non si sentono echocancel=yes ;EICON DIVA SERVER (CAPI) echo cancelation (yes=g165) Notate le seguenti, che serviranno in extensions.ael per le chiamate in uscita: controller=1 ;capi controller number of this interface/port group=1 *idialout group* Nota: il point-to-multipoint va anche configurato da interfaccia web. Anzi la configurazione da web e' prioritaria rispetto a quella in capi.conf. e' corretto configurare il valore in entrambe le parti allo stesso modo: isdnmode=did ;'MSN' (point-to-multipoint) or 'DID' (direct inward dial) ;when using NT-mode, 'DID' should be set in any case In extensions.conf:  $\_0.$  => { NoOp(\${bchannelinfo}); Dial(CAPI/contr1/\${EXTEN:1}/b,90,t); <--- da notare il "/b" Hangup(); } Example: Dial(CAPI/q<qroup>/<destination>[/<params>]) Or: Dial(CAPI/contr<controller>/<destination>[/<params>]) Or: Dial(CAPI/<interface-name>/<destination>[/<params>]) The string consists of a list of characters with the following meaning: 'b' : early B3 always. 'B' : early B3 on successful calls only. 'o' : use overlap sending of number if number is longer than 2 digits (This is useful, when further digits shall be send to complete the destination address). Esempio di chiamata in corso: CLI> capi show channels CAPI B-channel information: Line-Name NTmode state i/o bproto isdnstate ton number ---------------------------------------------------------------- ISDN2#02 no ----- - trans 0x00 ''->''<br>ISDN2#01 no ----- - trans 0x00 ''->'' ISDN2#01 no ----- - trans<br>ISDN1#02 no Conn 0 trans \*BPS ISDN1#02 no Conn O trans \*BPS 0x00 '304'->'34798999999' ISDN1#01 no Disc - trans 'ISDN1' e 'ISDN2' sono i nomi che abbiamo dato alle linee in capi.conf server\*CLI> show channels Channel Location Location State Application (Data)

**52**

CAPI/ISDN1#02/34798999999 (None) Up Bridged Call(SIP/304-b7700fd8) SIP/304-b7700fd8 03473892182@default: Up Dial(CAPI/contr1/34798999999/b| 2 active channels 1 active call

Altro esempio con due chiamate in ingresso:

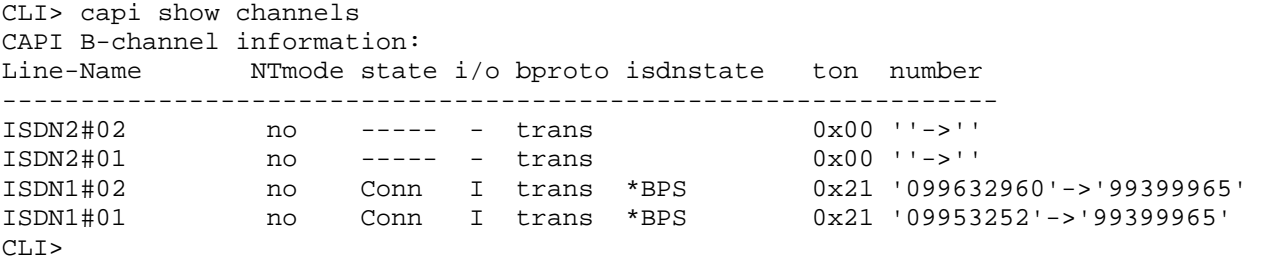

20. A questo punto i driver ripartiranno automaticamente al reboot del server. Questa fase dell'installazione e' conclusa.

Nota: e' importante utilizzare la giusta 'combinazione' capi/asterisk altrimenti si possono avere crash della centrale inspiegabili (vedi con asterisk successive alla 1.4.11 e capi < 1.0.2)

Nota: capi va compilato dopo aver installato asterisk. In caso di upgrade di asterisk PRIMA si aggiorna asterisk e DOPO si compila CAPI:

[Feb 8 17:13:14] WARNING[2948] loader.c: Module 'chan\_capi.so' was not compiled against a recent version of Asterisk and may cause instability.

## **10.3.3 DIVABRI, ISDN e la terza chiamata**

 Le schede eicon hanno due led per ISDN. Uno verde e uno giallo. Quello verde e' il layer1, mentre quello giallo il layer2. Se non si accende quello giallo potreste avere errore di layer 2 quando provate a chiamare, oppure le chiamate in ingresso squillano a vuoto sulla borchia. Significa che dovete configurare il punto-punto e che invece probabilmente avete il punto-multipunto. Fate questa modifica da interfaccia WEB porta 10005 sulla scheda eicon. Non ha importanza quello che c'e' in capi.conf.

#### IMPORTANTE: pseudo-D channel TERZA CHIAMATA su BRI

Il canale pseudo-D e' usato quando una chiamata arriva ma tutti e due I canali B sono occupati. Quindi si usa come 'call-waiting'. Questa funzionalita' e' gestita attraverso la variabile BCHANNELINFO che viene settata per ogni chiamata in arrivo. Il suo valore viene posto sempre a zero tranne quando la chiamata in arrivo e' la terza. Quindi se BCHANNELINFO e' diverso da zero vuol dire che c'e' una terza chiamata che si puo' gestire ad esempio, rifiutandola o rigirandola altrove.

#### BCHANNELINFO

 On incomming call, this variable is set with the B-channel information value: '0' : B-channel is used (default)

'1' : D-channel is used (not implemented yet)

'2' : neither B nor D channel is used (e.g. call waiting)

Call-Waiting: an incoming call with BCHANNELINFO not '0' cannot be accepted.

Another connection must be dropped before accepting or use

capicommand(deflect|<number>) to initiate call deflection to another destination.

Ecco come possiamo controllare il valore di questa variabile:

```
\_90111111 => {
NoOp(${bchannelinfo}); 
if (${bchannelinfo}=0){ 
Set(var6=" server "); 
Set(CALLERID(num)=\frac{1}{2} \{ var6\});
Set(CALLERID(name)=\frac{1}{5} \{ var6\});
Dial(SIP/399,120,tr); 
hangup(); 
}
```
## **10.3.3 DIVABRI, ISDN e early B3**

Quando si fanno alcuni numeri, ad esempio quelli a pagamento che mandano un annuncio che indica la tariffazione, potrebbe succedere di non sentire nulla. Il motivo e' che l'annuncio viene inviato di fatto prima che l'altro capo ha risposto al telefono. Quindi l'annuncio e' inviato quando ancora la linea e' in ringing state, ovvero non e' stata risposta. Abilitando l'early-b3 sara' possibile ascoltare e far funzionare correttamente questo tipo di destinazioni. Durante questa fase non si possono mandare informazioni ma inserire cifre sulla tastiera equivale a completare il numero di destinazione.

ALLORA: METTERE /b ALLA FINE DI TUTTI I DIAL(CAPI/contrN/\${EXTEN:1}/b) ALTRIMENTI ALCUNI NUMERI (ad esempio alcuni 899 o altri) RIMANGONO MUTI!!! Esiste anche l'opzione /B che utilizza l'early B3 solo se la chiamata non ha successo, ma non la consiglio.

#### **DTMF**

I DTMF non passano attraverso EICON+CAPI se non c'e': softdtmf=off ;enable/disable software dtmf detection, recommended for AVM cards relaxdtmf=off ;in addition to softdtmf, you can use relaxed dtmf detection

#### **4. I suggest to install "speex" codec. This is very useful in VoIP trunk between Asterisk PBX servers. It is free and is specifically projected for VoIP.**

You can check if it is installed doing "cat/var/log/rpmpkgs | grep speex". If you can't find the "rpmpkgs" file (this could happen in a fresh installation) esegui "/etc/cron.daily/rpm" per create the file. Then try again. **NON C'E" IN FEDORA 12** 

 You should have something like that: [root@server cron.daily]# cat /var/log/rpmpkgs | grep speex speex-1.2-0.7.beta3.i386.rpm (speex-1.2-0.3.beta2.i386.rpm in fedora 8) speex-devel-1.2-0.7.beta3.i386.rpm speex-tools-1.2-0.7.beta3.i386.rpm

In any case I suggest you to do a "yum install speex\*" command. Dovrebbe almeno esserci speex e speex-devel nel sistema. You have to install "speex" before Asterisk compilation or you'll not have support for this code.

#### **5. You should have kernel packages installed:**

#### If you don't have "kernel-devel do this:

Inoltre e' necessario che nel sistema sia installato il compilatore gcc. Nel dubbio potete verificare con il comando: NON ESISTE RPMPKGS IN FEDORA 12

prompt# cat /var/log/rpmpkgs | grep gcc gcc-4.1.1-51.fc5.i386.rpm gcc-c++-4.1.1-51.fc5.i386.rpm gcc-gfortran-4.1.1-51.fc5.i386.rpm libgcc-4.1.1-51.fc5.i386.rpm

## **7.0 Avvio e riavvio automatico in caso di crash**

Alternative ad asterisk come servizio:

#### **Opzione 1**

E' possibile fare di meglio del punto precedente. Invece di editare rc.local editare /etc/inittab aggiungendo:

DA VEDERE COME FARE CON FEDORA 9 DOVE CAMBIA

4:2345:respawn:/sbin/mingetty tty4 5:2345:respawn:/sbin/mingetty tty5 6:2345:respawn:/sbin/mingetty tty6 # riavvio automatico asterisk ax:2345:respawn:/usr/sbin/asterisk -qf

 In questo modo asterisk parte automaticamente al reboot. Inoltre se il processo per qualche motivo si arresta (ad esempio crash) verra' automaticamente riavviato. Questa modalita' di fatto consente di avere il processo sempre attivo, e questo e' estremamente importante per una centrale telefonica. Asterisk va in crash di rado e solo in particolari circostanze e per particolari combinazioni di software e driver installati. Per rendere attiva la modifica:

1- stoppare asterisk 2- scrivere `init q' da linea di comando 3- asterisk dovrebbe essere ripartito

#### **Opzione 2**

 Per monitorare che il servizio risponda correttamente si puo' scrivere un semplice script in php che prova a contattare asterisk tramite TCP/IP dall'interfaccia di management. E' necessario editare il file `/etc/asterisk/manager.conf' accertandosi che l'interfaccia di management sia attiva. Per far cio' verificate di avere:

[general]

```
displaysystemname = yes 
enabled = yes 
;webenabled = yes 
port = 5038 
Se il servizio asterisk risponde ad una richiesta di accesso, allora siamo certi che 
e' in esecuzione e risponde correttamente. Potete modificare lo script per interrogare 
asterisk con uno qualsiasi dei suoi comandi di shell. 
<?php 
// Questo script verifica che un servizio asterisk risponde 
// 
// nella centrale /etc/asterisk/manager.conf dev'essere attivo 
// 
$timeout=3; 
$socket = fsockopen("127.0.0.1","5038", $errno, $errstr, $timeout); // prova a 
connettersi 
if (!$socket) { 
                 // Asterisk non risponde!!! Allarme!!! 
                 echo "$errstr ($errno)<br>\n"; 
                 $to="info@itesys.it"; 
                 $subject ="Il processo Asterisk non risponde!!!"; 
                 $body="Il servizio asterisk non risponde"; 
                 mail($to,$subject,$body); 
 } 
else 
\{ // asterisk e' ok 
                 // non fa nulla 
                 close($socket); // chiude il socket
 } 
// FINE PHP 
?> 
Infine basta editare `/etc/crontab' per far eseguire lo script periodicamente. Ad 
esempio per farlo eseguire ogni 10 minuti: 
0,10,20,30,40,50 * * * * php /bin/MONITORAGGIOSERVIZIOASTERISK.php
e poi `crontab /etc/crontab' per rendere attiva la modifica. 
Note sullo script: 
       . Se le email non partono verificate il log `/var/log/maillog'. Se vi sono errori 
del tipo `data format error' verificate che in /etc/php.ini vi sia la riga 
`sendmail\_path = ``/usr/sbin/sendmail -t -ba`` ' invece di `senmail\_path=sendmail -t 
-i';
```
 . Se le email continuano a non arrivare ma nel file di log risultano spedite (send) verificate le protezioni antispam del server remoto. Potrebbe rifiutare le email.

## **11.0.2.2 Part II: Dialogic Diva software installation**

**1**

#### 2.5 Installare asterisk, altrimenti quando si installa Diva non compila alcune cose (come il capi)

**3. Download "Diva4Linux\_installer\_8.5-108-106.bin" from dialogic web site** 

Go to http://www.dialogic.com; Choose menu "Service and support" | "Downloads" | "Software donwload wizard"; Nella sezione "Dialogic Service Center" (sulla destra al centro pagina) cliccate su "Downloads". Si entra nel "Software download wizard" Insert "Diva Server BRI" and "Linux" in the drop down lists and download the "Diva" Dialogic software **You can use this direct link too:**  http://www.dialogic.com/products/tdm\_boards/system\_release\_software/Diva\_for\_Linux.htm?dl=1&re gID=6261

**Scarico Diva systems release 9.0 SU2 (fedora 12 4. Install Diva "Diva4Linux\_installer\_8.5-108-106.bin". Use "chmod +x"**  ----------------------

Installing Diva Service Release 8.5 LIN SU2 Installing Diva Release 8.5 LIN SU2 incl. - softIP 2.2 - SIPcontrol 1.8  $-$  softSS $7$  1.5.2 ---------------------- 1) Extracting archive to /tmp/divas  $\dots$ OK 2) Unpacking archive ... **OK** 3) Checking License ... Dialogic License Agreement Software License Agreement This Software License Agreement Dialogic License Agreement Software License Agreement This Software License Agreement ("Agreement") is a legal Agreement for  $\dots$ Dialogic License Agreement Do you accept the Dialogic License Agreement? < Yes > < No > License Agreement accepted. 4) determining system type ... rpm found 5) searching previous versions Diva for Linux ... 6) installing Diva for Linux success. 7) installing Diva softIP 2.2 success.

8) installing Diva SIPcontrol 1.8

success. 9) installing Diva softSS7 1.5.2 ...  $-$  mtp3/mtp2 -isup - additional files and docs - restoring configuration backup success. 10) installing additional components 10) installing additional components talling additional components Diva for Linux Installation Diva SR 8.5 LIN incl. softIP 2.2, SIPcontrol 1.8 and softSS7 1.5.2 successfully installed. < OK > 11) cleaning up  $\dots$ +-------------------------------------------------- +----------------------------------------------------------------------------- -------------------------- ---------------------------+ DIVAS4LINUX INSTALLATION COMPLETE +-------------------------------------------------- +------------------------------------------------------------------------------ ------------------------------------------------------+ | | | Please start Dialogic Diva Build Wizard start Dialogic Build tart Wizard | | (cd /usr/lib/opendiva/divas/src; ./Build) | | to build and install drivers for Dialogic Diva ISDN Adapters  $\hskip1cm \vert$  $\blacksquare$  -  $\blacksquare$  ), and the set of the set of the set of the set of the set of the set of the set of the set of the set of the set of the set of the set of the set of the set of the set of the set of the set of the set of | Please start Dialogic Diva Configuration Wizard start Dialogic Configuration Wizard | | (/usr/lib/opendiva/divas/Config) | to detect and configure all installed Dialogic Diva ISDN Adapters | - | | Diva HTTP Configuration Server started at port '10005' | | To enable Web interface access please set password in the file  $\qquad \qquad \mid$ | '/usr/lib/opendiva/divas/httpd/login/login' '/usr/lib/opendiva/divas/httpd/login/login' |  $\blacksquare$  -  $\blacksquare$  -  $\blacksquare$  $\mathbf{I}$  and the contract of the contract of the contract of the contract of the contract of the contract of the contract of the contract of the contract of the contract of the contract of the contract of the contract of +-------------------------------------------------- +------------------------------------------------------------------------------ ------------------------------------------------------+ Configuration recovered and saved to '/usr/lib/opendiva/divas/divas\_cfg.rc' file Board feature licenses recovered and saved to '/usr/lib/opendiva/divas/licenses' **3. Do what the system say: "**cd /usr/lib/opendiva/divas/src; ./Build" ...SUCCESS. You can configure and start your Diva adapter now... 4. Launch the Diva configuration script:  $[root@server\ divas]$ # pwd /usr/lib/opendiva/divas [root@server divas]# [root@server divas]# ./Config In the first windows choose:  $[X]$  C - CAPI 2.0 interface In the second window you should see the Dialogic adapter like this: (X) 1 Dialogic Diva BRI-2 PCI v2 SN:6643 - (NEW) In the third window you can choose between TE or NT mode: (X) 0 Terminal Equipment (TE) mode, default ( ) 1 Network Terminator (NT) mode In the fourth window you should check the correct D-channel protocol ( ) 1 1TR6 - Germany, National (1TR6) (X) 2 ETSI - Europe/other countries, Euro-ISDN (ETSI-DSS1)  $( )$  3 QSIG - PBX, Q-SIG ( ) 4 FRANC - France, National (VN3) ( ) 5 BELG - Belgium, National (NET3) ( ) 6 NI - USA/Canada, Nortel DMS100 (National ISDN) ( ) 7 5ESS - USA/Canada, AT&T 5ESS (Custom ISDN) You can use the default settings for the next windows. When you see "trunk operation mode" choose: (X) 0 - Point to Multipoint (default) ( ) 1 - Point to Point (fixed TEI) You can use the default settings for the next windows. At the end you will see again the first windows. Choose like this: (X) 0 Save configuration and exit Use the default settings for the next windows. The service will start automatically at reboot. You can force the service start doing this: cd /usr/lib/opendiva/divas [root@server divas]# ./Start ./Start  $Update$  CFGLib information  $\ldots$  succeeded Start board Nr:1 - 'Dialogic Diva BRI-2 PCI v2', SN: 6643 ... OK

Start background retrieval of initial XLOG for: Dialogic Diva BRI-2 PCI v2 SN:6643 to /var/log/diva1.log Wait until XLOG retrieval is completed  $\ldots$  OK  $\bar{}$ Load Diva IDI driver ... OK Load Diva HSI driver ... OK Load Diva M-Board driver ... OK Load optimized Diva CAPI driver ... OK Initialize Diva registry ... OK Initialize Diva registry ... OK

Successfully updated configuration of Diva M-Adapter driver Successfully updated configuration of Dialogic Diva BRI-2 PCI v2 SN:6643 Successfully updated configuration of Diva TTY driver Successfully updated configuration of Diva CAPI driver

#### 5 Install dahdi

Vedi piu' sotto per la procedura 6. Install asterisk tar xvfz- asterisk-1.6.0.1.tar.gz cd asterisk-1.6.0.1 ./configure make menuconfig <-- if you use G.729 "Music On Hold File Packages" "Extra sound packages" and "Core sound packages" and add G729 make make install make samples make progdocs

#### **7. Install Diva capi.**

Si puo' utilizzare il capi del sito chan-capi oppure quello fornito da Dialogic. **8 chan-capi:** 

**Attenzione!** Revision 612 instabile con asterisk1.6.0x (1.6.0.1 e 1.6.0.3 provati) e Diva4Linux\_installer\_8.5-108-106.bin su FedoraCore9

svn co svn://svn.chan-capi.org/chan-capi/trunk chan-capi-trunk (revision 612)

 ls cd chan-capi-trunk/ ls ./create\_config.sh /usr/include/ make make install cp chan-capi-trunk/capi.conf /etc/asterisk/

#### *Revision 619 (gennaio 2009) da provare. Queste le nuove modifiche:*

- fixed big-endian issue for DATA\_B3 messages in internal libcapi code.

- fixed NULL-pointer when no digits are signaled in DID mode.

- adapt to new Asterisk 1.6.1 changes.

- added capicommand to set CAPI application id into an Asterisk dialplan variable.sh run

#### **9 chan-dialogic:**

Stabile con Asterisk 1.6.0.3-rc1 e Diva4Linux\_installer\_8.5-108-106.bin su FedoraCore9 Scaricare *chan\_dialogicdiva-1.1.1.tar.gz* dal sito dialogic

Asterisk 1.6 nella versione testata di chan\_dialogic non viene trovato. Nella riga 37 di create\_config forzare la versione di asterisk in 1.6: echo \$AVERSION VER="1\_6" echo "/\*" >\$CONFIGFILE

make clean <--- importante soprattutto se avete provato a compilare senza la modifica di cui sopra make make install make install\_config Editare il file /etc/asterisk/dialogicdiva.conf (in particolare il 'context') Al riavvio di asterisk dovete avere: gianrico\*CLI> module show like dialogic Module Description Use Count chan\_dialogicdiva.so Common ISDN API Driver (1.1.1) 0 <-- se non vedete questo in module.conf aggingere "load => chan\_dialogidiva.so"

Copyright 2010 Gianrico Fichera

**60**

1 modules loaded

gianrico\*CLI> dialogicdiva chatinfo debug info no qsig show

gianrico\*CLI> dialogicdiva info Common ISDN API Driver (1.1.1) <u>www.Dialogic.com</u> Contr1: 2 B channels total, 2 B channels free.

gianrico\*CLI> dialogicdiva show channels DIALOGICDIVA B-channel information: Line-Name NTmode state i/o bproto isdnstate ton number ---------------------------------------------------------------- ISDN1#02 no Disc - trans 0x00 ''->'' ISDN1#01 no ----- - trans 0x00 ''->''

Esempio di chiamata in uscita:

 $_0.$   $\Rightarrow$  { Dial(DIALOGICDIVA/g1/\${EXTEN:1}/b,90,t); Hangup(); }

**10. Restart the system** 

**11. When restarted check asterisk capi:** 

asterisk -r capi\*CLI> capi show channels CAPI B-channel information: Line-Name NTmode state i/o bproto isdnstate ton number ---------------------------------------------------------------- ISDN1#02 no ----- - trans 0x00 ''->'' ISDN1#01 no ----- - trans 0x00 ''->''

## **10.3 DIALOGIC EICON su Fedora 7**

Le schede `Eicon' ... Scheda BRI-Server Eicon

Data documento: 21 gennaio 2008 Revisione: ...............

**Data documento: 28 gennaio 2009 Fedora Core 12** 

Sistema: Fedora Core 7, in particolare devono esserci installati i pacchetti di sviluppo

Scheda di test: Diva Server BRI-2 card(Non tutte le schede V-BRI-2 non supportano il fax). Dialogic offre due tipi di scheda BRI che si differenziano per il supporto FAX

**61**

Caratteristica distintiva dell'hardware: queste schede hanno i DSP hardware. Pertanto hanno la miglior qualita'audio e supportano bene i servizi fax (che possono presentare seri problemi di affidabilita'in configurazioni con DSP software)

## **10.3.1 Installazione e configurazione**

DIVA

…

14. e' possibile fare partire o stoppare i processi della scheda tramite i comandi "Start" e "Stop" presenti nel path "/usr/lib/eicon/divas" [root@ite divas]# ./Start Start system watchdog ... OK, running Update CFGLib information ... succeeded Start adapter Nr:1 - 'Diva Server BRI-2M 2.0 PCI', SN: 6642 ... OK Start background retrieval of initial XLOG for: Diva Server BRI-2M 2.0 PCI SN:6642 to /var/log/diva1.log Wait until XLOG retrieval is completed ... OK Load Diva IDI driver ... OK Load Diva MTPX driver ... OK Load optimized Diva CAPI driver ... OK Successfully updated configuration of Diva Server BRI-2M 2.0 PCI SN:6642 Successfully updated configuration of Diva SIPcontrol Successfully updated configuration of Diva TTY driver Successfully updated configuration of Diva MTPX driver Successfully updated configuration of Diva CAPI driver [root@ite divas]# pwd /usr/lib/eicon/divas [root@ite divas]# 15. Per accedere all'interfaccia web e' necessario inserire la password nel file "login", come segue: [root@ite login]# pwd /usr/lib/eicon/divas/httpd/login

[root@ite login]# [root@ite login]# [root@ite login]# jed login

Quindi potete accedere con http://indirizzoIP:10005 e usando la password scelta. Attenzione ad aprire la porta 10005, nel caso in cui state usando un firewall (i.e. iptables)

## **10.3.1.4 Installazione capi**

**CAPI** 

17.Installare asterisk 1.4.17 (procedura provata sino ad asterisk 1.4.20-1) (Altrimenti l'installazione successiva di capi non andra'a buon fine con l'errore: [root@ chan\_capi-1.0.2]# ./create\_config.sh "/usr/include" Include directory '/usr/include/asterisk' does not exist) 18.Installare "isdn4k-utils-devel" (se non lo avete gia') yum install isdn4k-utils-devel [root@ite- ~]# ftp ftp.chan-capi.org Connected to ftp.chan-capi.org (78.47.171.163). 220---------- Welcome to Pure-FTPd [privsep] [TLS] ---------- 220-You are user number 1 of 15 allowed. 220-Local time is now 15:29. Server port: 21. 220-IPv6 connections are also welcome on this server. 220 You will be disconnected after 4 minutes of inactivity. Name (ftp.chan-capi.org:root): anonymous 230-Your bandwidth usage is restricted 230 Anonymous user logged in Remote system type is UNIX. Using binary mode to transfer files. ftp> cd chan-capi 250 OK. Current directory is /chan-capi ftp> bin 227 Entering Passive Mode (78,47,171,163,158,7)) 550 Can't open chan\_capi-1.0.2.tar: No such file or directory ftp> get chan\_capi-1.0.2.tar.gz local: chan\_capi-1.0.2.tar.gz remote: chan\_capi-1.0.2.tar.gz

```
[root@ite- chan_capi-1.0.2]# ./create_config.sh "/usr/include" 
Checking Asterisk version... 1.4.17 
  * found Asterisk version 1.4 
Using Asterisk 1.4 API 
  * found stringfield in ast_channel 
  * found 'indicate' with data 
  * found extended ast_channel_alloc 
  * found second extended ast_channel_alloc 
  * found send_digit_end with duration 
config.h complete. 
[root@]# make 
  [CC] chan_capi.c -> chan_capi.o 
  [CC] chan_capi_utils.c -> chan_capi_utils.o 
  [CC] chan_capi_rtp.c -> chan_capi_rtp.o 
  [CC] xlaw.c -> xlaw.o 
  [CC] chan_capi_qsig_core.c -> chan_capi_qsig_core.o 
 [CC] chan_capi_qsig_ecma.c -> chan_capi_qsig_ecma.o
  [CC] chan_capi_qsig_asn197ade.c -> chan_capi_qsig_asn197ade.o 
  [CC] chan_capi_qsig_asn197no.c -> chan_capi_qsig_asn197no.o 
  [CC] chan_capi_supplementary.c -> chan_capi_supplementary.o 
  [CC] chan_capi_chat.c -> chan_capi_chat.o 
  [LD] chan_capi.so (chan_capi.o chan_capi_utils.o chan_capi_rtp.o xlaw.o 
chan_capi_qsig_core.o chan_capi_qsig_ecma.o chan_capi_qsig_asn197ade.o 
chan_capi_qsig_asn197no.o chan_capi_supplementary.o chan_capi_chat.o) 
[root@ite- chan_capi-1.0.2]# make install 
install -d -m 755 /usr/lib/asterisk/modules
```

```
for x in chan capi.so; do install -m 755 $x /usr/lib/asterisk/modules ; done
```
[root@fax]# cp capi.conf /etc/asterisk/

Nota: Con asterisk 1.4 e con l'uso di una versione di capi inadeguata (a me personalmente e' capitato con la versione capi-trunk antecedente la 1.0.2) possono verificarsi delle incompatibilita'con asterisk non immediatamente osservabili. Sostanzialmente il sistema e' instabile e puo' sembrare funzionare correttamente ma puo' mandare in crash asterisk. In particolare capita a volte quando si effettuano passaggi di chiamata. Il risultato e' che asterisk va in crash senza segnalare nulla di significativo nei file di log.

A questo punto riavviare asterisk. Non e' necessario modificare i file di configurazione di asterisk, neanche modules.conf in quanto c'e' "autoload=yes". Dovrete vedere i canali capi, come segue:

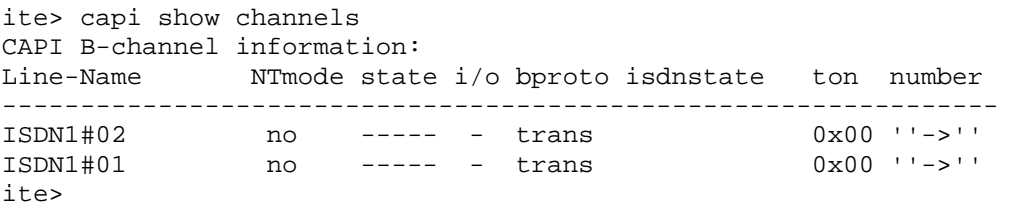

Se non li vedete verificare che e stato caricato il driver capi:

> show modules like capi

Module **Description** Description **Description Use Count** chan capi.so Common ISDN API Driver (1.0.2) 0

Se avete problemi riavviate asterisk in debug mode con "asterisk -vvvvvvvvvccccccc" e controllate il tipo di errore che vi appare.

## **10.5.4 Dinstallazione e configurazione fax su Fedora 7**

## **10.5.4.3 InstallazioneChanCapi**

Dopo aver installato i driver della scheda Eicon scaricare il chan-capi da \url{http://www.melware.org/ChanCapi}. Utilizzate chan-capi-1.0.2 a meno che non abbiate asterisk1.6. In tal caso prendete una versione successiva. Se l'ultima versione e' 1.0.2 utilizzate svn come a seguire:

[root@gia-faxserver ~]# svn co svn://svn.chan-capi.org/chan-capi/trunk chan-capi-trunk U chan-capi-trunk/chan\_capi\_rtp.h ...snip... U chan-capi-trunk/chan capi supplementary.c Checked out revision 587.

# **5.0 Monitoraggio Asterisk: WEBMIN**

## **RIVISTO SETTEMBRE 2009**

 Webmin e' un software OpenSource che consente il monitoraggio e la configurazione di un server Linux tramite una comoda interfaccia web. E' possibile verificare lo stato del sistema e configurare i principali servizi, dal firewall al web. Con moduli aggiuntivi si puo' lavorare anche

su servizi non standard. Nel nostro caso lo utilizziamo per configurare comodamente iptables, il firewall che di default gira in Fedora. Obiettivo sar\`a di garantire il passaggio dei pacchetti VoIP.

 Webmin e' scritto interamente in perl. Quindi perl dev'essere installato nel sistema. Normalmente cosi' e' nelle installazioni di default di fedora quando si installa il profilo di default (check-box sviluppo e web).

Scaricate il pacchetto da questo indirizzo (in ogni caso il sito ufficiale e' http://www.webmin.com): http://prdownloads.sourceforge.net/webadmin/webmin-1.490.tar.gz [root@casacentopbx1 ~]# tar xvfz webmin-1.490.tar.gz webmin-1.490/ webmin-1.490/status/ webmin-1.490/status/config.info.uk\_UA webmin-1.490/status/config.info.tr webmin-1.490/status/save\_tmpl.cgi webmin-1.490/status/config ... webmin-1.490/fsdump/lang/es webmin-1.490/fsdump/delete\_dumps.cgi webmin-1.490/fsdump/defaultacl webmin-1.490/fsdump/freebsd-lib.pl webmin-1.490/fsdump/feedback\_files.pl webmin-1.490/fsdump/linux-lib.pl [root@casacentopbx1 ~]# [root@casacentopbx1 ~]# cd webmin-1.490 [root@casacentopbx1 webmin-1.490]# ./setup.sh \*\*\*\*\*\*\*\*\*\*\*\*\*\*\*\*\*\*\*\*\*\*\*\*\*\*\*\*\*\*\*\*\*\*\*\*\*\*\*\*\*\*\*\*\*\*\*\*\*\*\*\*\*\*\*\*\*\*\*\*\*\*\*\*\*\*\*\*\*\*\*

Welcome to the Webmin setup script, version 1.490 \*\*\*\*\*\*\*\*\*\*\*\*\*\*\*\*\*\*\*\*\*\*\*\*\*\*\*\*\*\*\*\*\*\*\*\*\*\*\*\*\*\*\*\*\*\*\*\*\*\*\*\*\*\*\*\*\*\*\*\*\*\*\*\*\*\*\*\*\*\*\*

Webmin is a web-based interface that allows Unix-like operating systems and common Unix services to be easily administered.

Installing Webmin in /root/webmin-1.490 ...

\*\*\*\*\*\*\*\*\*\*\*\*\*\*\*\*\*\*\*\*\*\*\*\*\*\*\*\*\*\*\*\*\*\*\*\*\*\*\*\*\*\*\*\*\*\*\*\*\*\*\*\*\*\*\*\*\*\*\*\*\*\*\*\*\*\*\*\*\*\*\*

\*\*\*\*\*\*\*\*\*\*\*\*\*\*\*\*\*\*\*\*\*\*\*\*\*\*\*\*\*\*\*\*\*\*\*\*\*\*\*\*\*\*\*\*\*\*\*\*\*\*\*\*\*\*\*\*\*\*\*\*\*\*\*\*\*\*\*\*\*\*\*

Webmin uses separate directories for configuration files and log files. Unless you want to run multiple versions of Webmin at the same time you can just accept the defaults.

Config file directory [/etc/webmin]: Log file directory [/var/webmin]:

Webmin is written entirely in Perl. Please enter the full path to the Perl 5 interpreter on your system.

Full path to perl (default /usr/bin/perl):

Testing Perl ... Perl seems to be installed ok

\*\*\*\*\*\*\*\*\*\*\*\*\*\*\*\*\*\*\*\*\*\*\*\*\*\*\*\*\*\*\*\*\*\*\*\*\*\*\*\*\*\*\*\*\*\*\*\*\*\*\*\*\*\*\*\*\*\*\*\*\*\*\*\*\*\*\*\*\*\*\*

Operating system name: Redhat Linux Operating system version: Fedora 11

\*\*\*\*\*\*\*\*\*\*\*\*\*\*\*\*\*\*\*\*\*\*\*\*\*\*\*\*\*\*\*\*\*\*\*\*\*\*\*\*\*\*\*\*\*\*\*\*\*\*\*\*\*\*\*\*\*\*\*\*\*\*\*\*\*\*\*\*\*\*\*

Webmin uses its own password protected web server to provide access to the administration programs. The setup script needs to know :

- What port to run the web server on. There must not be another web server already using this port.
- The login name required to access the web server.
- The password required to access the web server.
- If the webserver should use SSL (if your system supports it).
- Whether to start webmin at boot time.

Web server port (default 10000): Login name (default admin): Login password: Password again: The Perl SSLeay library is not installed. SSL not available. Start Webmin at boot time (y/n): y \*\*\*\*\*\*\*\*\*\*\*\*\*\*\*\*\*\*\*\*\*\*\*\*\*\*\*\*\*\*\*\*\*\*\*\*\*\*\*\*\*\*\*\*\*\*\*\*\*\*\*\*\*\*\*\*\*\*\*\*\*\*\*\*\*\*\*\*\*\*\*

Creating web server config files.. ..done

Creating access control file.. ..done

Inserting path to perl into scripts.. ..done

Creating start and stop scripts.. ..done

Copying config files.. ..done

Configuring Webmin to start at boot time.. Created init script /etc/rc.d/init.d/webmin ..done

**67**

Creating uninstall script /etc/webmin/uninstall.sh .. ..done Changing ownership and permissions .. ..done Running postinstall scripts .. ..done Attempting to start Webmin mini web server.. Starting Webmin server in /root/webmin-1.490 Pre-loaded WebminCore ..done

\*\*\*\*\*\*\*\*\*\*\*\*\*\*\*\*\*\*\*\*\*\*\*\*\*\*\*\*\*\*\*\*\*\*\*\*\*\*\*\*\*\*\*\*\*\*\*\*\*\*\*\*\*\*\*\*\*\*\*\*\*\*\*\*\*\*\*\*\*\*\*

Webmin has been installed and started successfully. Use your web browser to go to

http://casacentopbx1:10000/

and login with the name and password you entered previously.

[root@casacentopbx1 webmin-1.490]# A questo punto potete accedere a webmin utilizzanto http://IPSERVER:10000

Andate su Networking|Linux Firewall e aprite la porta 10000 aggiungendo una nuova regola. (cliccate il pulsante Add rule in "incoming packet" section) .

Ripete la procedura per le porte che seguono, in base alle funzionalita' che volete utilizzare: porta 10000 webmain

porta 10005 eicon web interface (se avete schede eicon/dialogic)

 porta 26 fax server (se state configurando un fax server come nell'esempio in questo libro) porta 5060 udp per segnalazione sip (aprirla sempre per la segnalazione sip)

 porte 10000-20000 udp per rtp sip (sono per i pacchetti voce, vedi file /etc/asterisk/rtp.conf) porta 80 tcp per web (se usate web)

porte 53 udp/tcp per dns (se usate dns)

## **6.0 Firewall**

 Se avete configurato correttamente Webmin non dovrete preoccuparvi di altro e potete riavviare il servizio firewall. Il file di configurazione di ipables e' in /etc/sysconfig/iptables. Normalmente non dovrete editarlo manualmente, in ogni caso ecco come appare:

## #######################

# Gestione ICMP: evita il ping flooding - massimo 10 risposte per secondo -

-A RH-Firewall-1-INPUT -p icmp -m limit --limit 10/second -j ACCEPT -A RH-Firewall-1-INPUT -p icmp -j DROP

#######################

## # ssh

-A RH-Firewall-1-INPUT -p tcp -m state -m tcp -s 82.85.14.0/24 --dport 22 --state NEW –j ACCEPT -A RH-Firewall-1-INPUT -p tcp -m state -m tcp -s 62.123.17.0/24 --dport 22 --state NEW -j ACCEPT -A RH-Firewall-1-INPUT -p tcp -m state -m tcp -s 192.168.9.0/24 --dport 22 --state NEW -j ACCEPT

## #######################

# accesso a webmin -A RH-Firewall-1-INPUT -p tcp -m tcp -s 192.168.9.0/24 --dport 10000 -j ACCEPT -A RH-Firewall-1-INPUT -p tcp -m tcp -s 82.85.14.0/24 --dport 10000 -j ACCEPT

#-A FORWARD -j REJECT --reject-with icmp-host-prohibited

## ########################

# trunk iax - 82.85.14.47 e' l'adsl di Catania dove finisce il trunk iax -A RH-Firewall-1-INPUT -p udp -m udp -s 82.85.14.0/24 --dport 4569 -j ACCEPT -A RH-Firewall-1-INPUT -p udp -m udp -s 82.85.14.0/24 --dport 5036 -j ACCEPT

#############################

# SIP # -A RH-Firewall-1-INPUT -p udp -m udp -s 192.168.9.0/24 --dport 10000:20000 -j ACCEPT -A RH-Firewall-1-INPUT -p udp -m udp -s 192.168.9.0/24 --dport 5060 -j ACCEPT # IP PROVIDER VOIP -A RH-Firewall-1-INPUT -p udp -m udp -s INDIRIZZOIP/24 --dport 5060 -j ACCEPT -A RH-Firewall-1-INPUT -p udp -m udp -s INDIRIZZOIP/24 --dport 10000:20000 -j ACCEPT

#### ###########################

# DNS -A RH-Firewall-1-INPUT -p udp -m udp -s 192.168.9.0/24 --dport 53 -j ACCEPT -A RH-Firewall-1-INPUT -p tcp -m tcp -s 192.168.9.0/24 --dport 53 -j ACCEPT

##############################

# Porta 80 web e 8082 web #

-A RH-Firewall-1-INPUT -p tcp -m tcp -s 192.168.9.0/24 --dport 80 -j ACCEPT -A RH-Firewall-1-INPUT -p tcp -m tcp -s 82.85.14.0/24 --dport 80 -j ACCEPT -A RH-Firewall-1-INPUT -p tcp -m tcp -s 62.123.17.0/24 --dport 80 -j ACCEPT

# Porte sccp (obbligatoria per telefoni Cisco. Di default \`e la 2000 che pero' \`e occupata da sieve) -A RH-Firewall-1-INPUT -p udp -m udp --dport 2001 -j ACCEPT -A RH-Firewall-1-INPUT -p tcp -m tcp --dport 2001 -j ACCEPT

#### ###################

# Scarta tutto il resto e logga. Inutile loggare multicast -A RH-Firewall-1-INPUT -m pkttype --pkt-type unicast -j LOG --log-prefix "Firewall log:" -A RH-Firewall-1-INPUT -j REJECT --reject-with icmp-host-prohibited

Copyright 2010 Gianrico Fichera

**69**

Il log va in /var/log/messages

Ecco un esempio di un SSH negato:

Nov 17 11:45:27 spagnaprimario kernel: Firewall log:IN=eth0 OUT= MAC=00:15:17:1e:7a:5e:00:19:cb:20:28:83:08:00 SRC=213.155.221.35 DST=192.168.9.6 LEN=48 TOS=0x00 PREC=0x00 TTL=109 ID=40079 DF PROTO=TCP SPT=1119 **DPT=22** WINDOW=65535 RES=0x00 SYN URGP=0